#### **ФАКУЛЬТЕТ ІНФОРМАЦІЙНО-КЕРУЮЧИХ СИСТЕМ ТА ТЕХНОЛОГІЙ**

**Кафедра обчислювальної техніки та систем управління**

#### **ОСНОВИ ПРОГРАМУВАННЯ МОВОЮ С++**

#### **МЕТОДИЧНІ ВКАЗІВКИ**

**до лабораторних робіт з дисциплін "***ПРОГРАМУВАННЯ***", "***ІНФОРМАТИКА***", "***АЛГОРИТМІЗАЦІЯ ТА ПРОГРАМУВАННЯ***"**

**Частина 1**

Методичні вказівки розглянуто і рекомендовано до друку на засіданні кафедри обчислювальної техніки та системи управління 27 березня 2017 р., протокол № 8.

Призначено для студентів факультету ІКСТ денної та заочної форм навчання.

Укладачі:

доценти С. Є. Бантюков, В. М. Бутенко, О. В. Головко, С. О. Бантюкова, старш. викл. О. В. Чаленко ОСНОВИ ПРОГРАМУВАННЯ МОВОЮ С++

МЕТОДИЧНІ ВКАЗІВКИ до лабораторних робіт з дисциплін "*ПРОГРАМУВАННЯ*", "*ІНФОРМАТИКА*", "*АЛГОРИТМІЗАЦІЯ ТА ПРОГРАМУВАННЯ*"

Частина 1

проф. С. В. Лістровий

Рецензент

Відповідальний за випуск Головко О. В.

Редактор Решетилова В. В.

Підписано до друку 30.03.17 р.

Формат паперу 60х84 1/16. Папір писальний. Умовн.-друк.арк. 2,50. Тираж 50. Замовлення №

Видавець та виготовлювач Українська державна академія залізничного транспорту, 61050, Харків-50, майдан Фейєрбаха, 7. Свідоцтво суб'єкта видавничої справи ДК № 2874 від 12.06.2007 р.

У теперішній час сфера розповсюдження обчислювальної техніки не має кордонів. Персональні ЕОМ дозволяють вирішувати важливі виробничі завдання, вести навчання фахівців, управляти складними процесами і т.п. Зараз вже очевидно, що навички роботи з такою технікою необхідні кожному інженерові.

Сьогодні ЕОМ виступає у ролі приємного співрозмовника, не стомлює, підказує, нагадує. Діалог між ЕОМ та людиною ведеться мовою, що допускає його однозначне тулмачення з обох сторін. Важко перерахувати всі мови та інструментальні системи програмування для ЕОМ, що реалізують їх. Найбільш популярними та широко використовуваними є Basic, С, Pascal.

Ці методичні вказівки присвячені мові програмування С++. Вони складаються з восьми робіт, які містять опис роботи у середовищі програмування Borland C++, версії 3.1 (далі по тексту С++), елементарні конструкції мови С++, основні оператори та функції для програмування лінійних, розгалужених, циклічних обчислювальних процесів, обробки масивів.

С++ вважається мовою середнього рівня, тому що вона об'єднує у собі елементи мов високого рівня з функціональністю Асемблера.

Програма, написана мовою С++, дуже мобiльна. Це означає, що програмне забезпечення, написане для комп'ютера одного типу, можна легко адаптувати для комп'ютера іншого типу.

Мову С++ часто називають структурованою мовою. Відмітною рисою структурованої мови є наявність можливості відокремлювати дані від програми та розбивати програму на окремі функції, кожна з яких є незалежною одиницею, що виконує певну задачу та допускає виключеня її з програми.

При використанні системи Borland C++ користувачі мають у своєму розпорядженні найшвидший та ефективний за можливостями, компiлятор та інтегроване середовище, що дозволяє максимально автоматизувати процес розроблення програм.

3

Завдання до лабораторних робіт знаходяться в «МЕТОДИЧНИХ ВКАЗІВКАХ до лабораторних робіт 1-9 з дисципліни «ОБЧИСЛЮВАЛЬНА ТЕХНІКА ТА ПРОГРАМУВАННЯ». Частина 1» в кінці відповідних робіт.

В методичних вказівках в записах форматів застосовуються такі позначення:

*<значення>* - обов'язковий елемент, на місці якого повинна бути послідовність символів, що допущена у даному форматі;

*[рядок\_символів]* – рядок сиволів, взятих у квадратні дужки, вважається необов'язковим і може бути відсутнім.

# **Лабораторна робота 1. Робота в інтегрованому середовищі програмування Borland C++ версії 3.1**

**1 Мета роботи**: отримання навичок роботи в інтегрованому середовищі програмування Borland C++ версії 3.1, ознайомлення з командами основного меню, основними командами редактора.

#### **2 Завдання та порядок виконання**

2.1 Вивчити теоретичний матеріал.

2.2 Підготувати відповіді на контрольні запитання.

2.3 Запустити Borland C++. У вікні редактора набрати приклад навчальної програми. Випробувати команди редактора С++. Випробувати команди основного меню.

# **3 Контрольні запитання**

3.1 Чому середовище для розробки С++-програм називається інтегрованим?

3.2 З яких частин складається екран основного меню? Їх призначення.

3.3 Призначення опцій основного меню.

3.4 Команди редактора С++.

3.5 Команди основного меню.

#### **4 Зміст звіту**

4.1 Номер роботи, її назва, визначення мети.

4.2 Стислий зміст теоретичного матеріалу та відповіді на контрольні запитання.

4.3 Результати виконання завдання: схеми алгоритмів, програми, результати роботи програм.

4.4 Висновки до роботи.

#### **5 Навчальний матеріал**

**5.1 Запуск С++.** Для запуску C++ слід набрати у командному рядку *bc* і натиснути клавішу *Enter* або обрати опцію *«Borland C++»* (опція - від англ. *option* - вибір) в меню користувача, що викликається натисканням функціональної клавіші *F2*. При цьому на екрані з'явиться картинка, що називається екраном основного меню і складається з чотирьох частин:

- основного меню;

- вікна редактора;
- вікна повідомлень;
- рядка підказки чи вказівки дій функцiональних клавіш.

Для виходу з середовища С++ використовується комбінація клавіш *Alt+Х* або команда *Quit* (Вихід) з опцiї *File* основного меню.

Розглянемо кожну з чотирьох частин.

**Основне меню**. Основне меню використовується або для вказування дій, або для встановлення певних опцій середовища. Для переходу в основне меню використовують функціональну клавішу *F10*. Для вибору команд з основного меню користуються клавішами управління курсором, переміщаючи підсвітку на необхідну опцію та натискаючи клавищу введення. В таблиці 1.1 описуються дії кожної опцiї.

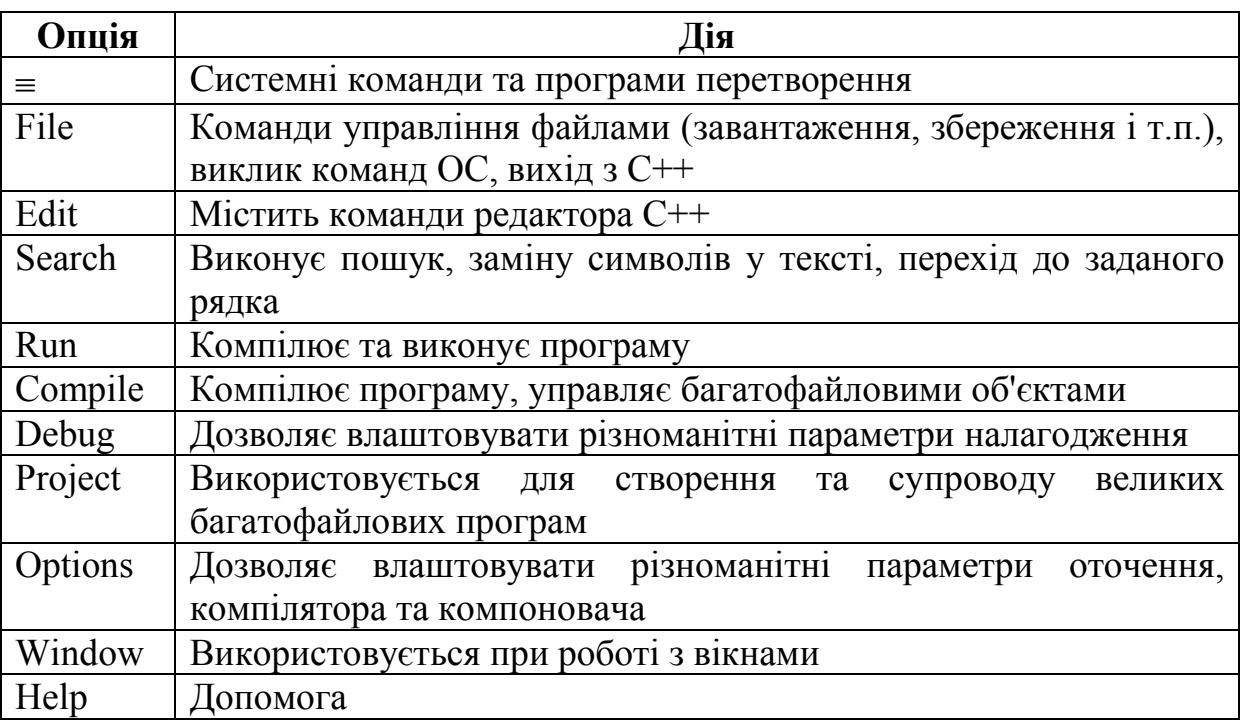

Таблиця 1.1 – Дія опцій основного меню

**Вікно редагування**. Під головним меню знаходиться вікно редагування. Програма редагується всередині цього вікна.

**Вікно повідомлень**. Вікно повідомлень знаходиться під вікном редагування та використовується для відображення повідомлень компiлятора та компоновача.

**Рядок підказки чи вказування дій функцiональних клавіш.** При використанні основного меню в цьому рядку показується підказка про те, що виконує та чи інша команда. У режимі редагування в цьому рядку показуються функціональні клавіші інтерактивного середовища С++, що використовуються для активізації меню чи швидкого виконання стандартних функцій. Так як функціональні клавіші постійно активні, з їхньою допомогою можна викликати будь-яке меню незважаючи на поточну роботу. В рядку показуються функціональні клавіші, найбільш придатні для роботи, що виконується у даний момент.

**5.2 Використання редактора С++**. Редактор С++ дозволяє манiпулювати цілими блоками тексту. С++-дії вимагають, щоб спочатку була виділена необхідна частина тексту, а потім виконана дія. Зробити виділення можна, помістивши курсор у початок блока, що виділяється, і натиснути комбінацію *Shift+клавiші управління курсором (стрілки).* Курсор необхідно пересунути у кінець ділянки, що виділяється. При цьому С++ висвітить відмічену ділянку тексту.

Для переміщування блока необхідно спочатку забрати виділений блок у пам'ять - комбінація клавіш *Shift+Del* (при цьому виділений блок зникне на екрані), перемістити курсор у нове місце призначення та натиснути *Shift+Іns*. Блок з'явиться в новому місці. В пам'яті може зберігатися тільки один виділений блок. При наступному запам'ятовувааннi блока попередній блок буде знищено.

Для копіювання виділеного блока спочатку необхідно натиснути *Ctrl+Іns*, перемістити курсор у нове місце призначення та натиснути *Shift+Іns*. В новому місці з'явиться копія виділеного блока.

Для вилучення виділеного блока необхідно натиснути *Ctrl+Del*.

Для скасування останньої виконаної команди необхідно натиснути *Alt+Backspace*.

**5.3 Використання команд основного меню**. Нижче наведена таблиця 1.2 деяких команд основного меню та відповідних їм клавіш для виконання основних дій при налагодженні та виконанні програм.

| Клавіша        | Команда                            |
|----------------|------------------------------------|
| $Shift+FI$     | Виклик допомоги                    |
| $Ctrl + FI$    | Виклик контекстнозалежної допомоги |
| F2             | Збереження файлу                   |
| F <sub>3</sub> | Відкриття файлу                    |
| F9             | Компілювання програми              |
| $Ctrl + F9$    | Виконання програми                 |
| F <sub>5</sub> | Розкрити вікно / стиснути вікно    |
| F6             | Наступне вікно                     |
| $Alt+F3$       | Закрити вікно                      |
| $Alt+F5$       | Екран користувача                  |

Таблиця 1.2 = Команди та відповідні клавіші основного меню

Після набору тексту програми у вікні редактора програму необхідно виконати. Для цього використовується комбінація клавіш *Ctrl+F9*. Після натискання *Ctrl+F9* на екрані з'явиться вікно компiлятора. В нижньому рядку вікна компiлятора виводяться повідомлення про результат компiляції. Якщо програма не містить синтаксичних помилок, в нижньому рядку з'являється повідомлення «Success : Press any key» і на екрані користувача відображається результат виконання програми. Для виклика екрана користувача необхідно натиснути комбінацію клавіш *Alt+F5*, при цьому екран основного меню зникне. Для повернення екрану основного меню необхідно натиснути будьяку клавішу. Якщо в програмі містяться синтаксичні помилки, то у нижньому рядку з'являється повідомлення «Errors: Press any key».

Після натискання будь-якої клавіші вікно компiлятора зникне і активним стане вікно повідомлень, у якому з'являться повідомлення про найбільш імовірні помилки. Якщо у вікні повідомлень містяться повідомлення про деякі помилки, то при пересуванні курсором по рядках повідомлень про помилки у вікні редактора курсор буде синхронно пересуватися по рядках, які містять зазначену помилку.

Для переходу у вікно редагування для виправлення помилок необхідно натиснути клавішу *F6*. Після виправлення помилок програму необхідно знову виконати, натиснувши комбінацію клавіш *Ctrl+F9*. Слід мати на увазі, що одна помилка може потягти за собою кілька інших помилок, усунувши яку, усуваються й інші.

**Лабораторна робота 2. Вивчення елементарних конструкцій мови С++**

**1** Мета роботи: вивчення правил запису елементарних конструкцiй мови програмування С++, змiнних, констант, операторiв, виразiв.

#### **2 Завдання та порядок виконання**

2.1 Вивчити теоретичний матерiал.

2.2 Пiдготувати вiдповiдi на контрольнi запитання.

2.3 Записати мовою С++ математичнi вирази.

# **3 Контрольнi запитання**

3.1 Визначити поняття «iдентифікатор». Правила складання iдентифікаторів.

3.2 Змiннi. Типи, дiапазони їх значень, правила оголошення змiнних.

3.3 Константи. Вигляди констант.

3.4 Основнi класи операторiв.

3.5 Визначити поняття «блок».

3.6 Визначити поняття «препроцесор мови С++». Директиви *#include, #define*.

# **4 Змiст звiту**

4.1 Номер роботи, її назва, визначення мети.

4.2 Стислий змiст теоретичного матерiалу та вiдповiдi на контрольнi запитання.

4.3 Результати виконання завдання.

4.4 Висновки до роботи.

# **5 Навчальний матерiал**

**5.1 Iдентифікатори. Iдентифікатори** – iмена, що використовуються для звернення до змiнних, функцiй, міток та iнших визначених користувачем об'єктiв. Iдентифікатор може мiстити вiд одного до декількох символiв. Перший символ обов'язково повинен бути лiтерою латинського алфавiту чи лiтерою підкреслення. Значущими символами iдентифікаторів С++ є тiльки першi 32. Це означає, що якщо iдентифікатори двох змiнних мають однаковi першi 32 символи та розрiзняються тiльки з 33-го символу, то С++ цi змiннi не розрiзняє.

У мовi С++ прописні та рядкові лiтери трактуються як рiзнi. Наприклад, iдентифікатори *count*, *Count* i *COUNT* представляють три рiзнi змiннi. Iдентифікатор змiнної не повинен збігатися з ключовим словом, з iм'ям бiблiотечної чи функції користувача.

**5.2 Змінні.** Всi змiннi перед використанням повиннi бути явно оголошенi.

У мовi С++ використовуються данi п'ятьох типiв: символи, цiлi числа, числа з плаваючою крапкою, числа з плаваючою крапкою подвiйної точності та змiннi без значення. Ключовими словами для оголошення змiнних цих типiв є *char, int, float, double* та *void* вiдповiдно. Нижче наведені дiапазони значень для змінних цих типів.

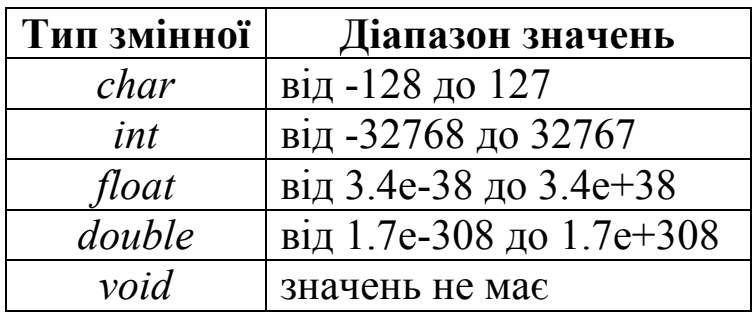

Оголошення змінних. Формат оператора оголошення змiнних має вигляд

*<тип> <список\_змінних>;*

де *тип* - будь-який допустимий тип змiнних;

*список\_змінних* - один чи бiльше iдентифікаторів, розділених комами.

Наприклад: *int i, j, l; double less, roz;*

Тут змiннi *i, j, l* оголошуються як змiнні цiлого типу, а змiннi *less, roz* - як числа з плаваючою крапкою подвiйної точності.

В залежності вiд мiсця оголошення змiнних вони мають рiзнi галузі використання. Змiннi, що оголошені поза всiма функцiями, включаючи функцiю *main()*, називаються

глобальними i можуть використовуватися всiма блоками програми. Змiннi, що оголошені всерединi функцій, називаються локальними i можуть використовуватися тiльки всерединi даної функцiї. Змiннi також можуть оголошуватися у мiсцi оголошення формальних параметрiв функцiї. (Формальний параметр визначає змiнну в функцiї, що набуває значення аргументу, що мiститься у виклику функцiї). Формальнi параметри працюють як звичайнi локальнi змiнні.

**Рядкові константи**. Крім зазначених видiв констант iснує ще один вид - рядковий. **Рядок** - це набiр символiв, взятих у подвiйнi апострофи, наприклад *"це текст"*.

**5.3 Константи. Константами** вважаються величини, що не змiнюються у процесi виконання програми. Основнi види констант:

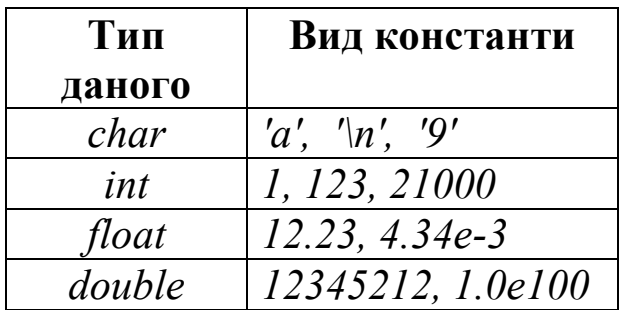

Не плутайте рядкові константи із символьними: першi беруться у подвiйнi апострофи, другi - в одинарні.

Символьні константи із зворотним слешем. Є символи, що не можна ввести з клавiатури, наприклад, повернення каретки. Для таких символiв передбаченi спецiальнi символьнi константи iз зворотним слешем:

*\f* - встановлення на нову сторiнку;

*\n* - встановлення на новий рядок;

*\r* - повернення каретки;

*\t* - горизонтальна табуляція;

*\v* - вертикальна табуляція.

Ініціалізація змінних. Змiнним можна присвоїти значення під час їх оголошення. Загальний формат ініціалізації такий:

 $\langle \textit{mun} \rangle \langle \textit{m.n.} \rangle$ я змінної $\langle \textit{m.n.} \rangle = \langle \textit{mon.} \rangle$ 

Наприклад: *char ch = 'a'; int first* =  $0$ ;

**5.4 Оператори.** У мовi С++ iснують три основних класи операторiв:

- арифметичнi;

- логічнi;

- оператори порiвняння.

Арифметичні оператори:

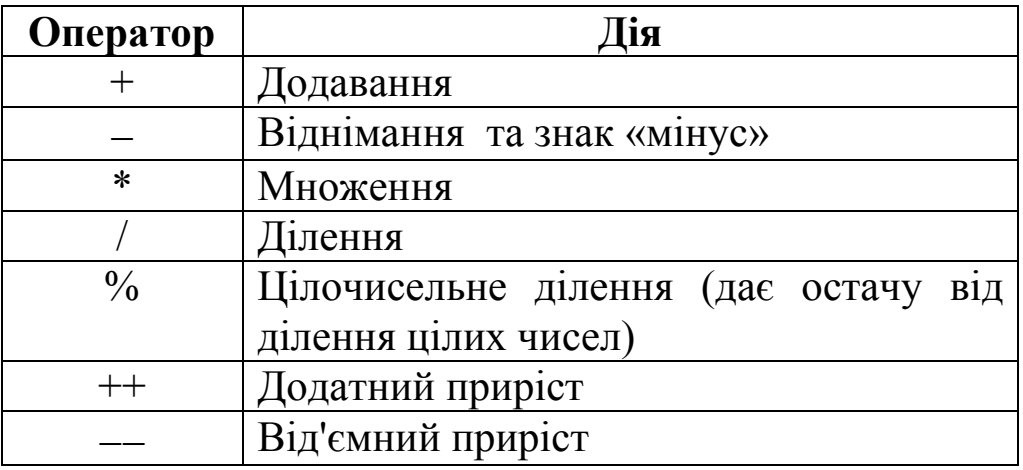

Додатний та від'ємний приріст. Оператор «++» додає до свого операнда 1, а оператор «—» віднімає 1. Таким чином, оператори  $x^{++}$ ; та  $x^{--}$ ; еквівалентні операторам  $x=x+1$ ; та *х=х1;,* тільки значно компактніше.

Оператори «++» та «--» можуть стояти перед або після операндів, наприклад, оператор *х=х+1;* можна записати як *++х;* або як *х++;*.

Однак зазначенi оператори працюють по-рiзному. Якщо оператори додатного чи вiд'ємного приросту знаходяться попереду операнда, то спочатку виконується операцiя приросту і пiсля цього використовується значення операнда. Якщо оператор приросту знаходиться пiсля операнда, то спочатку використовується поточне значення операнда i пiсля цього виконується прирiст. Наприклад, у випадку

*х=10; у=++х;* С++ присвоює *у* значення *11*, так як спочатку виконується приріст *х* i пiсля цього його значення присвоюється *у*. Однак, у випадку

*х=10; у=х++;*

*у* присвоюється значення *10*, а пiсля цього виконується збiльшення значення *х*.

Пріоритет арифметичних операцiй такий:

найбільший ++,

$$
-\atop{\ast},\mathbin{/},\mathbin{/}\mathbin{/}\mathbin{/}\mathbin{/}0
$$

найнижчий

Послідовність операторiв одного пріоритету виконується злiва направо. Для змiни цього порядку можна використовувати дужки. Вираз у дужках виконується в першу чергу.

Оператори порівняння та логічні оператори. Оператори порiвняння дозволяють визначити спiввiдношення двох величин. Логічні оператори встановлюють взаємозв'язок цих співвідношень.

В основi роботи логічних операторiв та операторiв порiвняння лежать поняття «iстинно» та «хибно». Iстiнним вважається будь-який вираз, вiдмiнний вiд нуля, нульове значення – «хибно».

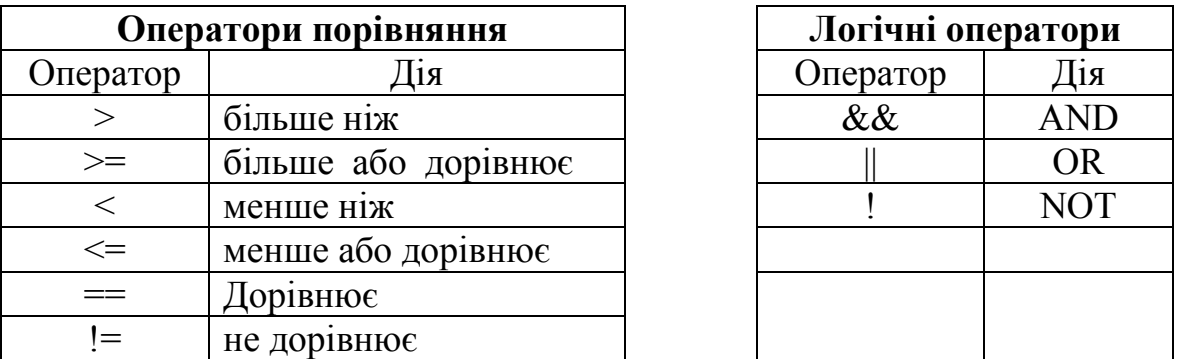

Всi оператори порiвняння та логічнi оператори мають пріоритет нижче, ніж арифметичнi оператори.

Пріоритети логічних операторiв та операторiв порiвняння: найбільший !

$$
\begin{array}{l} >, >=, <, <= \\ ==, != \\ & \& \& \& \ & \parallel \end{array}
$$

найнижчий

Як i в разi арифметичних виразiв, порядок виконання цих операторiв можна змiнювати за допомогою дужок.

**5.5 Вирази. Виразом** у мовi С++ вважається будь-яке допустиме поєднання операторiв, констант та змiнних.

Оскiльки бiльшiсть виразiв збігається з алгебраїчними формулами, правила запису та виконання виразiв звичайно приймають такими ж. Однак, iснують i свої особливостi.

Перетворення типів у виразах. Якщо в арифметичному виразi зустрiчаються операнди рiзних типiв, то один з операндів підлягає перетворенню типiв так, щоб вiн вiдповiдав типу iншого операнда. Операнд для перетворення вибирається за наступним правилом. В С++ основнi типи мають визначений порядок старшинства, що визначає, який операнд перетворюється, а який нi. Якщо дивитися справа налiво, то порядок старшинства типів такий:

*символьнi < цiлi < плаваючі < подвiйної точностi.*

Типи, які знаходяться праворуч, перевищують за старшинством всi типи, що знаходяться лiворуч.

**5.6 Основні математичні функції.** Основні математичні функції наведені в таблиці 2.1.

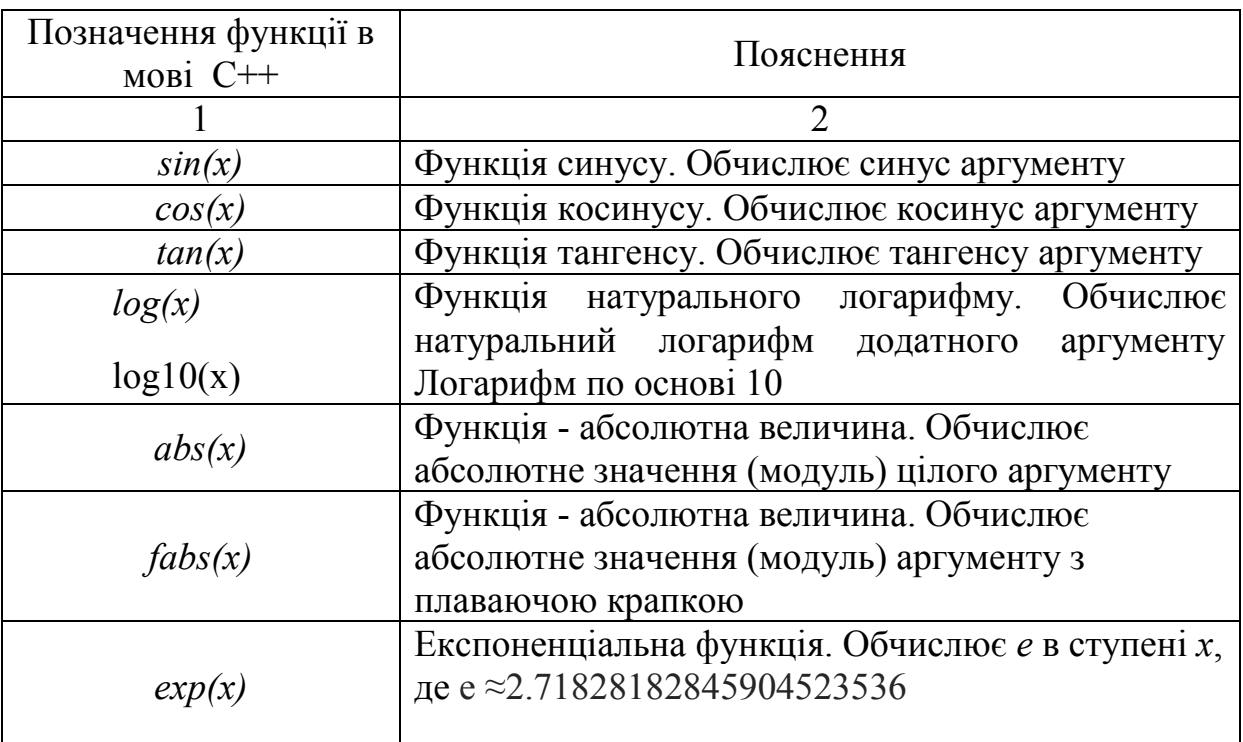

Таблиця 2.1 – Основні математичні функції

### Продовження таблиці 2.1

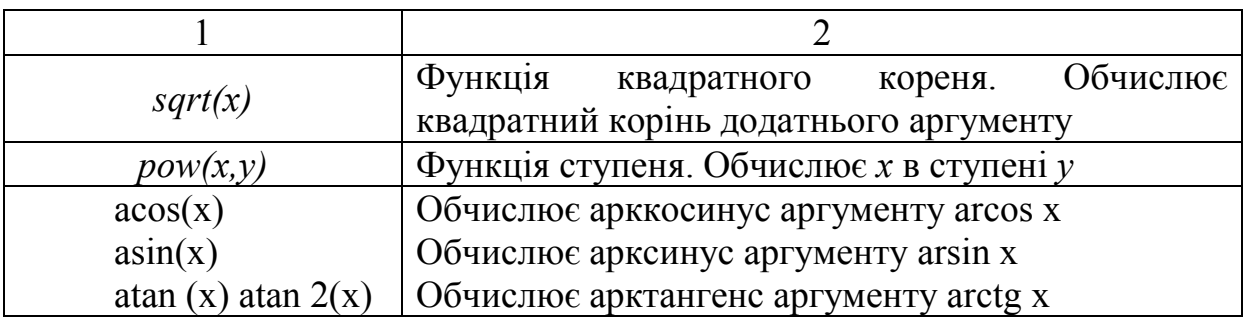

Для виклику функцiй необхiдно підключити бiблiотеку *<math.h>* за допомогою директиви *#include <math.h>*. Про цю директиву буде сказано нижче.

Приклад запису функцiй :

Математичний запис Запис мовою С++

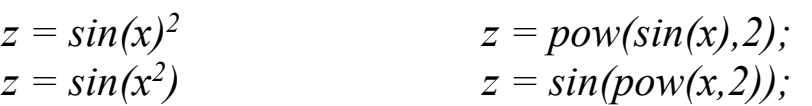

**5.7 Структура програми мовою С++.** Мова С++ побудована на концепцiї складених блокiв, що називаються функцiями. Програма складається з однiєї чи більше функцiй. При написаннi програми пропонується спочатку створити функцiї, а пiсля цього об'єднати їх.

Кожна функцiя являє собою програму, що мiстить один чи більше операторiв i виконує одну чи декiлька задач. У добре складеній програмi кожна функцiя виконує тiльки одну задачу.

```
У загальному випадку функція має такий формат:
<тип_значення,_що_повертається> <ім'я_функції> (<параметри>)
{
  <оголошення змінних>;
  <тiло програми>;
}
```
Всi програми мовою С++ повиннi мати функцiю *main()*, так як саме з неї починається виконання програми. Програма може мiстити одну i тiльки одну функцiю з iм'ям *main()*.

**5.8 Характерні особливості мови С++.** Крапка з комою обмежувач оператора. Таким чином, кожний окремий оператор закiнчується цим символом.

С++ не розпiзнає кiнця рядка як обмежувач. Це означає, що для наочностi можна групувати оператори на одному рядку, як показано нижче.

*x = y;*  $y = y + 1$ ;  $mul(x, y)$ ; це те саме, що i  $x = y$ ;  $y = y + 1$ ; mul(x, y);

Для зручності читання програми можна розміщати прогалини у будь-яке її мiсце.

Блок - сукупнiсть логiчно зв'язаних операторiв, взятих у дужки. Введення додаткових дужок не викличе помилок i не сповiльнить обчислення виразiв. Додатковi дужки використовуються для того, щоб був ясний порядок обчислення виразiв.

Розглянемо програму:

```
// Програма номер 1
#include <stdio.h>
main()
{
int aud;
aud = 222;
printf("Номер аудиторiї %d\n", aud);
}
```
Перший рядок. В С++ коментарi починаються із символiв //. Все, що знаходиться після зазначених символiв, до кінця поточного рядку компiлятор С++ iгнорує. Для виділення блока коментарів використовують символи /\* на початку блока та символи \*/ в кінці блока коментарів.

Другий рядок - пустий рядок. Пустi рядки дозволенi, вони не виявляють нiякого впливу на виконання програми.

Третiй рядок - *#include <stdio.h>* - директива препроцесора, що підключає стандартну бiблiотеку ввдення/виведення мови С++. Директива *#include* буде розглянута нижче.

П'ятий рядок *main()* визначає iм'я функцiї. Всi програми в С++ починають виконуватися з виклику основної функцiї *main()*. Виконання програми припиняється по досягненні кiнця функцiї *main().*

Наступний рядок складається з однiєї фiгурної дужки {, що позначає початок основної функцiї *main()*.

Першим рядком програми всерединi функцiї *main()* є *int aud; -* це є оголошення змiнної з iм'ям *aud*, що може набувати тiльки цiлих значень. Наступний рядок

*aud = 222;*

є оператором присвоювання. Цей оператор присвоює значення *222* змiнній *aud*.

Наступний рядок виводить iнформацiю на екран:

*printf ("Номер аудиторiї %d\n ", aud);*

В С++ немає операторiв введення/виведення. Замiсть цього iснують функцiї введення/виведення, прототипи яких знаходяться у стандартнiй бiблiотецi *<stdio.h>*. Бiблiотека підключається за допомогою директиви препроцесора *#include* i викликається по мiрi необхідностi. Виклик функцiї виконується просто: достатньо вказати iм'я функцiї i записати необхiднi атрибути (аргументи).

Виклик функцiї *printf()* буде розглянутий при вивченнi операторiв введення/виведення.

В останньому рядку програми знаходиться фiгурна дужка, яка закривається, що говорить про завершення основної функцiї *main()*.

Так, як створюється функцiя *main()*, можна створювати i iншi функцiї та викликати їх з iнших частин програми. Наприклад, у поданій нижче програмi використовується функцiя *hello()* для друку на екранi слова *hello()*:

*// Програма, що використовує двi функцiї*

```
#include <stdio.h>
main()
{
```

```
void hello(void);// прототип функції hello()
hello(); // виклик функцiї hello()
}
void hello(void) // функція hello()
{
printf("hello");
}
```
Звичайно функція описується до того, як вона буде визначена. Опис інформує компiлятор про існування функції, про тип значення, що повертається, а також про тип параметрів, що їй передаються. Опис функції часто називають прототипом функції. Опис функції має такий вигляд:

*<тип\_значення,\_що\_повертається> <ім'я\_функції> (<параметри>);*

**5.9 Препроцесор мови С++.** У програмах мовою С++ широко використовуються можливостi препроцесора. **Препроцесор** – це програма, що обробляє вхiдний модуль до того, як вiн пройде через компiлятор, замiняючи визначенi iмена еквiвалентними їм рядками.

Рядки, що мiстять директиви препроцесора, розпочинаються з символу номера *(#)*.

Директива *#include*. Директива *#include* здiйснює підстановку замiсть себе тексту, зазначеного у директивi файлу. Вхiдний файл, що буде читатися, повинен бути взяти у подвiйнi лапки або гострі дужки. Наприклад:

*#include "stdio.h" #include <stdio.h>*

Якщо iм'я файлу взято у лапки, то компiлятор спочатку буде шукати ім'я файлу у поточному робочому каталозі . Якщо компiлятор не знаходить файл, то вiн шукає ім'я файлу у будьякому каталозі, який специфіковано у командному рядку.

Укладення у гострі дужки iм'я файлу каже про те, що пошук цього файлу буде здiйснюватися у специфікованому каталозi С++. Якщо компiлятор не знаходить файл, то пошук буде виконуватися у стандартному каталозі.

У мовi С++ файли з поширенням *.h* називаються файламизаголовками (Header File). Вони мiстять опис змiнних, функцiй, типiв, що використовується багатьма програмами. В даному випадку у файлi *stdio.h* мiститься опис, необхiдний для використання стандартної бiблiотеки введення/виведення мови С++. Ім'я файлу дiсталося вiд скорочування *Standard Input/Оutput*. Цей файл буде включатися перед всiма програмами, де є введення або виведення.

Директива *#define*. Директиву препроцесора *#define* застосовують для того, щоб визначити iдентифікатор та ланцюжок, який компiлятор буде підставляти замість iдентифікатора кожний раз, коли він зустрічається у вхідному файлі. Iдентифікатор називається макроiменем, а процес підстановки називається макропідстановкою. Загальний формат цієї директиви має вигляд

*#define <iдентифікатор> <ланцюжок>*

Наприклад, для використання *True* у вигляді значення *1* та *False* як значення *0*, необхідно оголосити два *#define* так, як показано нижче:

*#define True 1 #define False 0*

Ці рядки змушують компiлятор підставляти *1* або *0* кожний раз, коли він зустрічає у вхідному файлі *True* або *False*.

Наприклад, дана функція *printf()* буде друкувати на екрані *0 1 2*: *printf(" %d %d %d", False, True, True+1);*

Після того, як макроiм'я визначено, його можна використовувати у вигляді частини визначення інших макроiмен. Наприклад:

*#define One 1 #define Two One+Оne #define Three One+Two*

# **Лабораторна робота 3. Програмування лінійних обчислювальних процесів**

**1 Мета роботи:** вивчення оператора присвоювання, функцiй введення/виведення. Набуття навичок складання програм лiнiйних обчислювальних процесiв та виконання їх на ПЕОМ.

### **2 Завдання та порядок виконання**

2.1 Вивчити теоретичний матерiал.

2.2 Пiдготувати вiдповiдi на контрольнi запитання.

2.3 Скласти програми мовою С++, згiдно зi складеними алгоритмами по лаб. роботі 1 методичних вказівок 981[5] або 54[6].

2.4 Ввести пiдготовленi програми у ПЕОМ, виконати їх та отримати результати розрахункiв.

# **3 Контрольнi запитання**

3.1 Структура програм мовою С++.

3.2 Формат запису оператора присвоювання.

3.3 Формат запису функцiї введення. Коди формату.

3.4 Формат запису функцiї виведення. Коди формату, модифікатори.

# **4 Змiст звiту**

4.1 Номер роботи, її назва, визначення мети.

4.2 Стислий змiст теоретичного матерiалу та вiдповiдi на контрольнi запитання.

4.3 Результати виконання завдання: схеми алгоритмiв, програми, результати роботи програм.

4.4 Висновки до роботи.

# **5 Навчальний матерiал**

**5.1 Оператор присвоювання.** Оператор присвоювання зображається знаком рiвностi «=». Вiн присвоює значення, що отримано у правiй частинi, змiнній у лiвiй частинi виразу.

Формат оператора присвоювання:

*<iм'я\_змінної> = <значення>;* Наприклад: aud  $= 222$ ;

**5.2. Функція** *scanf()*. Унiверсальною функцією введення є функцiя *scanf()*. Вона може читати всi типи даних i автоматично перетворює числа у належний внутрiшнiй формат.

Формат функцiї *scanf()*:

*scanf ("<управляючий\_рядок>", <список\_аргументiв>);*

Список аргументiв повинен мiстити стiльки ж аргументiв, скiльки специфiкацiй формату знаходиться в управляючому рядку.

В управляючому рядку перед специфікаторами формату введення, які повiдомляють функцiї *scanf()* тип даних, що будуть читатися, розташовуєтся знак %.

Коди формату функцiї *scanf()*:

### Код Значення

- %d Читати десяткове цiле
- $\%f$ Читати число з плаваючою крапкою
- $\%c$ Читати окремий символ
- $\%$ s Читати рядок символiв
- $\%$ Читати вісімкове число
- $\frac{6}{x}$ Читати шістнадцяткове число
- $\%p$ Читати покажчик

Іменам змiнних, що отримують значення шляхом введення з клавiатури, повинен передувати знак *&.* (Всi змiннi, які використовуються для набуттязначень шляхом функцiї *scanf()*, повиннi передаватися їх адресами. Це означає, що всi аргументи повиннi бути покажчиками на змiннi, які використовуються у виглядi аргументiв).

Наприклад, для того, щоб зчитати цiле у змiнну *count*, можна використати такий виклик функцiї *scanf()*:

*scanf("%d", &count);*

читання двох значень у двi змiннi вiдповiдно

*scanf("%d,%d", &i, &j);*

**5.3 Функція** *printf()*. Для форматного виведення використовується функцiя *printf()*. Її формат

*printf("<управляючий\_рядок>", <список\_аргументiв>).*

Тут «управляючий\_рядок» мiстить або символи, що виводяться на екран, або специфiкацiї формату, які визначають засiб подання аргументiв, що виводяться, або те й інше. Нижче наводяться допустимi специфiкацiї формату.

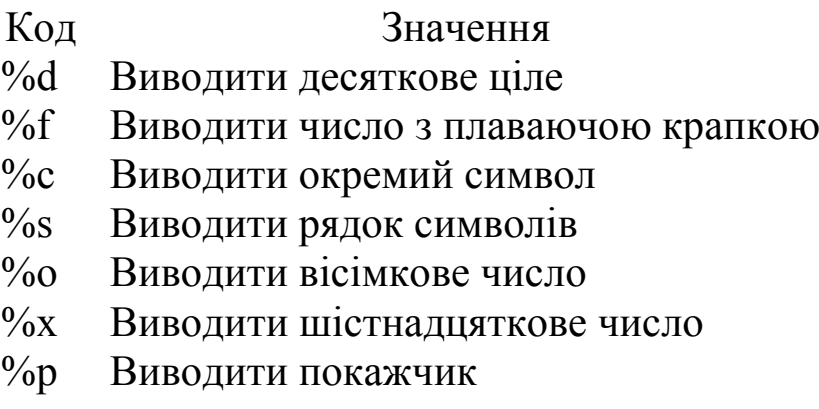

Специфiкацiї формату можна включати у будь-яке мiсце управляючого рядка. При викликаннi функцiї *printf()* проглядає управляючий рядок і запам'ятовує специфiкацiї формату. Пiсля цього вона виводить на екран символи у порядку їх появи, а при зустрiчі аргументу виводить його вiдповiдно до специфiкацiї формату. При цьому функцiя ставить у взаємно однозначну вiдповiднiсть злiва направо специфiкацiї формату та аргументи. Число специфiкацiй формату визначає число очiкуваних аргументiв. Наприклад:

*printf (" %s %d", "це рядок", 100);* виводить на екран: *це рядок 100*

*printf ("це рядок %d", 100);* виводить на екран: *це рядок 100*

*printf ("число %d - десяткове, %f - дробове.", 10, 110.789 );* виводить на екран: *число 10 - десяткове, 110.789 - дробове.*

Команди формату можуть мати модифікатори, які специфікують ширину поля, кiлькiсть десяткових розрядiв та флажок вирiвнювання по першому лiвому знаку чи розряду. Цiле, що розташовується мiж знаком % i командою формату, дiє як специфікатор мiнiмальної ширини поля. Цей специфікатор змушує ПЕОМ доповнювати виведення пропусками чи нулями, для того, щоб забезпечити визначену мiнiмальну його довжину. Якщо ланцюжок символiв чи число перевищує цей мiнiмум, то функцiя *printf()* буде друкувати їх повнiстю, навiть якщо вони виходять за межу цього мiнiмуму. По умовчанню, для доповнення виведення використовуються пропуски. Щоб доповнити виведення нулями, необхiдно розташувати *0* перед специфікатором ширини поля. Наприклад, *%05d* буде доповнювати число, яке складається менш нiж з п'ятьох цифр, нулями перед значенням числа, для того щоб загальна довжина була рівною п'ятьом.

Щоб специфікувати кiлькiсть десяткових розрядiв, які необхiдно надрукувати в разi числа з десятковою крапкою, десяткова крапка розміщується пiсля специфікатора ширини поля та за нею - кiлькiсть десяткових розрядiв. Наприклад, *%10.4f* буде виводити число, загальне поле виведення якого *10* позицiй, з них чотири позицiї - дробова частина та одна позицiя - десяткова крапка. Коли формат, подiбний цьому, застосовується до ланцюжкiв символiв чи цiлих, число, що слiдує за крапкою, специфікує максимальну довжину поля. Наприклад, *%5.7s* буде виводити ланцюжок символiв довжиною не менше п'ятьох символiв та не більше нiж сім символiв. Якщо ланцюжок більший, нiж максимальна ширина поля, то символи, що залишилися будуть відсічені.

За умовчанням, усе виведення вирiвнюється праворуч: якщо ширина поля бiльше ніж дані, що друкуються, то такi данi розташовуються на правому краю цього поля. Можна викликати вирiвнювання iнформацiї лiворуч, розташовуючи знак «мінус» безпосередньо пiсля *%*. Наприклад, *%-10.2f* буде вирiвнювати лiворуч число з плаваючою крапкою з двома десятковими розрядами у десятипозиційному полi.

23

Деякi приклади управляючих рядків для виведення даних:

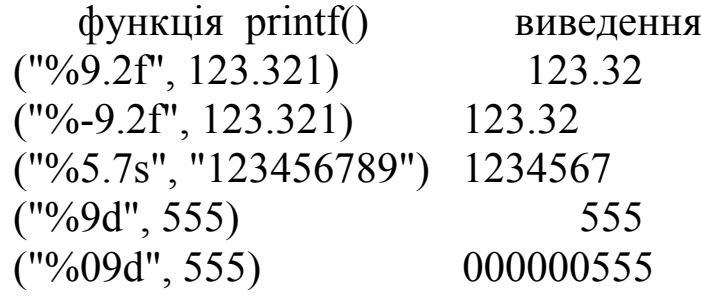

#### Приклад

Скласти схему алгоритму та програму для обчислення функцiї:

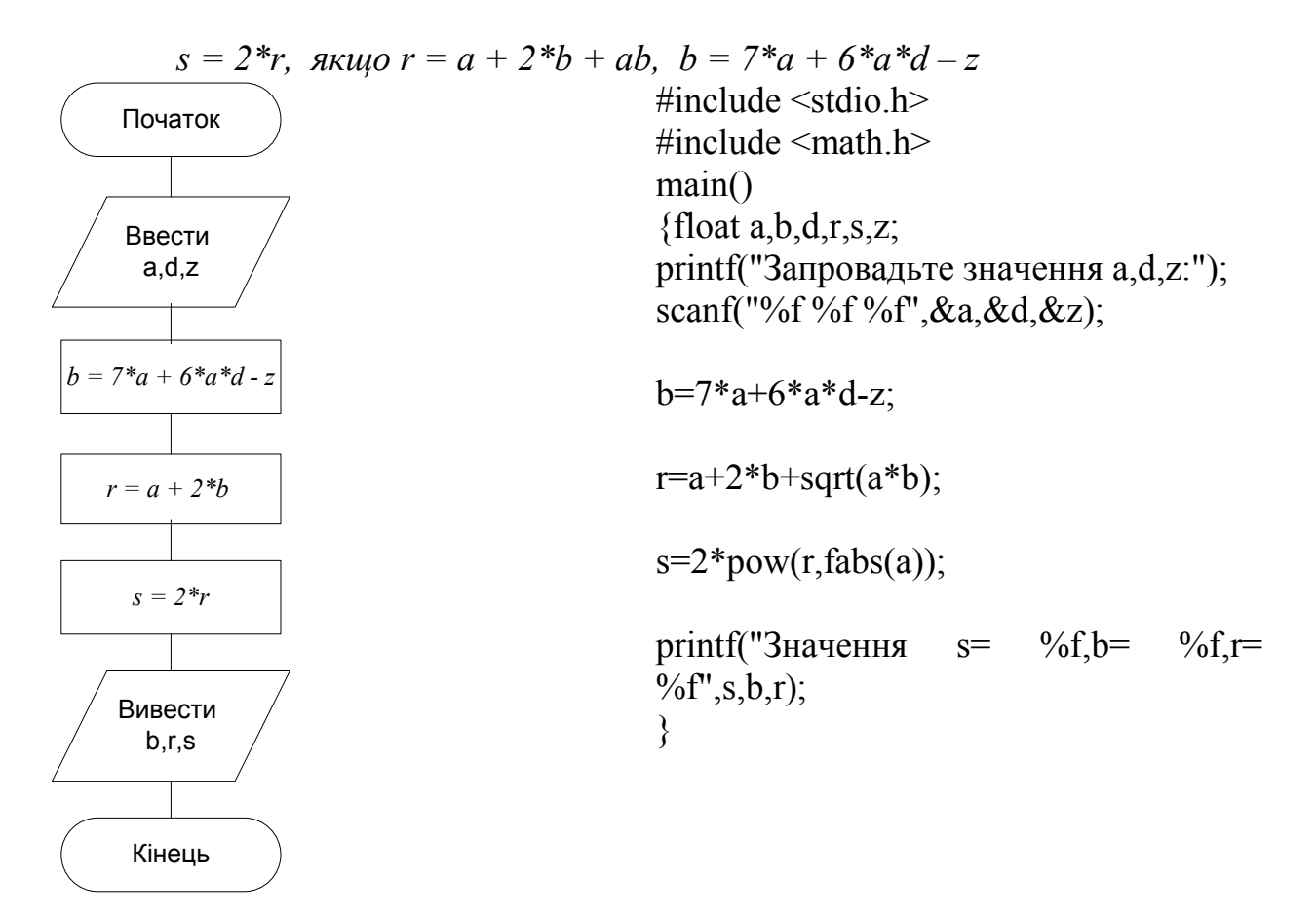

### **Лабораторна робота 4. Організація управління обчислювальним процесом**

**1 Мета роботи:** вивчення операторів передачі управління. Набуття навичок складання програм розгалужених обчислювальних процесiв та виконання їх на ПЕОМ.

# **2 Завдання та порядок виконання**

2.1 Вивчити теоретичний матерiал.

2.2 Пiдготувати вiдповiдi на контрольнi запитання.

2.3 Скласти програми мовою С++, згiдно зi складеними алгоритмами по лаб. роботі 2 методичних вказівок 981[5] або 54[6].

2.4 Ввести пiдготовленi програми у ПЕОМ, виконати їх та отримати результати розрахункiв.

# **3 Контрольнi запитання**

3.1. Формат та логіка дії оператора *if*.

3.2. Який вираз мовою С++ є істиним?

3.3. Чи можуть в операторі *goto* використовуватися такі мітки: *10, m1, мітка10, \_20m, 20met*?

# **4 Змiст звiту**

4.1. Номер роботи, її назва, визначення мети.

4.2 Стислий змiст теоретичного матерiалу та вiдповiдi на контрольнi запитання.

4.3 Результати виконання завдання: схеми алгоритмiв, програми, результати роботи програм.

4.4 Висновки до роботи.

# **5 Навчальний матерiал**

**5.1 Оператор умовної передачi управлiння** *if***.** Формат оператора if має вигляд

> *if (<умова>) <оператор>; [else <оператор>];*

Якщо умова виконується («iстинна» або будь-який знак вiдмiнний вiд нуля), то комп'ютер виконає оператор чи блок операторiв, наступний за оператором if. У противному випадку, якщо iснує частина *else*, виконується оператор чи блок операторiв, наступний за *else*.

У виглядi умовного виразу оператора *if* можна використовувати будь-який дозволений у С++ вираз, а не тiльки вирази порiвняння та логічнi вирази. Вираз в операторi *if* аналiзується та розрізняється: нуль або ненульове значення.

Приклад. Програма виводить на екран повiдомлення «Правильно», якщо вгадано задумане число, та «Неправильно», якщо число не вгадано.

```
#include <stdio.h>
main()
{
  int magic;
  int guess;
  magic=5; // задумане число
print f (" Ваше число: ");
  scanf ( "%d", &guess );
  if (guess==magic) printf (" ** Правильно **\n ");
  else printf (" **Неправильно **\n ");
}
```
Якщо при виконаннi умови необхiдно виконати групу операторiв, то використовують блок:

if  $(x)$  {

```
група операторiв
}
else {
група операторiв
}
```
Укладені оператори *if*. Укладений оператор *if* може слiдувати або за частиною *if*, або за частиною *else*. Складнiсть в тому, що важко одразу сказати, якому *if* вiдповiдає який *else*.

Розглянемо, наприклад, такий фрагмент:

*if (x) if (y) printf (" 1 "); else printf (" 2 ");*

На який *if* посилаєтся *else*? Є просте правило: *else* пов'язане з ближчим *if*, що не має парного *else*. І *if*, i *else* повиннi знаходитися всерединi одного блока. В даному випадку *else* пов'язане з оператором *if(y)*. Для того, щоб пов'язати *else* з оператором *if(x)*, необхiдно використати фiгурнi дужки:

*if (x) { if (y) printf (" 1 "); } else printf (" 2 ");*

**5.2 Оператор безумовної передачi управлiння** *goto***.** Формат оператора *goto* має вигляд

# *goto <метка>;*

Для роботи оператора *goto* необхiдна наявність мітки. Мітка - це повноправний iдентифікатор, за яким слiдує двокрапка. Мітка повинна знаходитися у тiй же функцiї, що i оператор *goto*.

Наприклад, можна органiзувати цикл, що працює 100 раз, за допомогою операторiв *if* та *goto*:

*x=1;*

*loop:*

*x++;*

*if(x<100) goto loop;*

Приклад 1. Скласти схему алгоритму та програму обчислення значення функції y:

 $y =$  $\begin{cases} x + ab, \\ B \text{ in } x \text{ is } x \end{cases}$  $\mathsf{I}$  $\mathsf{I}$  $\overline{\phantom{a}}$ ∤  $\int a^2 x + b$ , при-2 < x <= 2  $x^3$  a/2 + b, при x = 4 або x = 4.5 k + x - a/b, при 2 < x < 4  $x - w \theta$ ,  $n \rho n \ge 3$ 

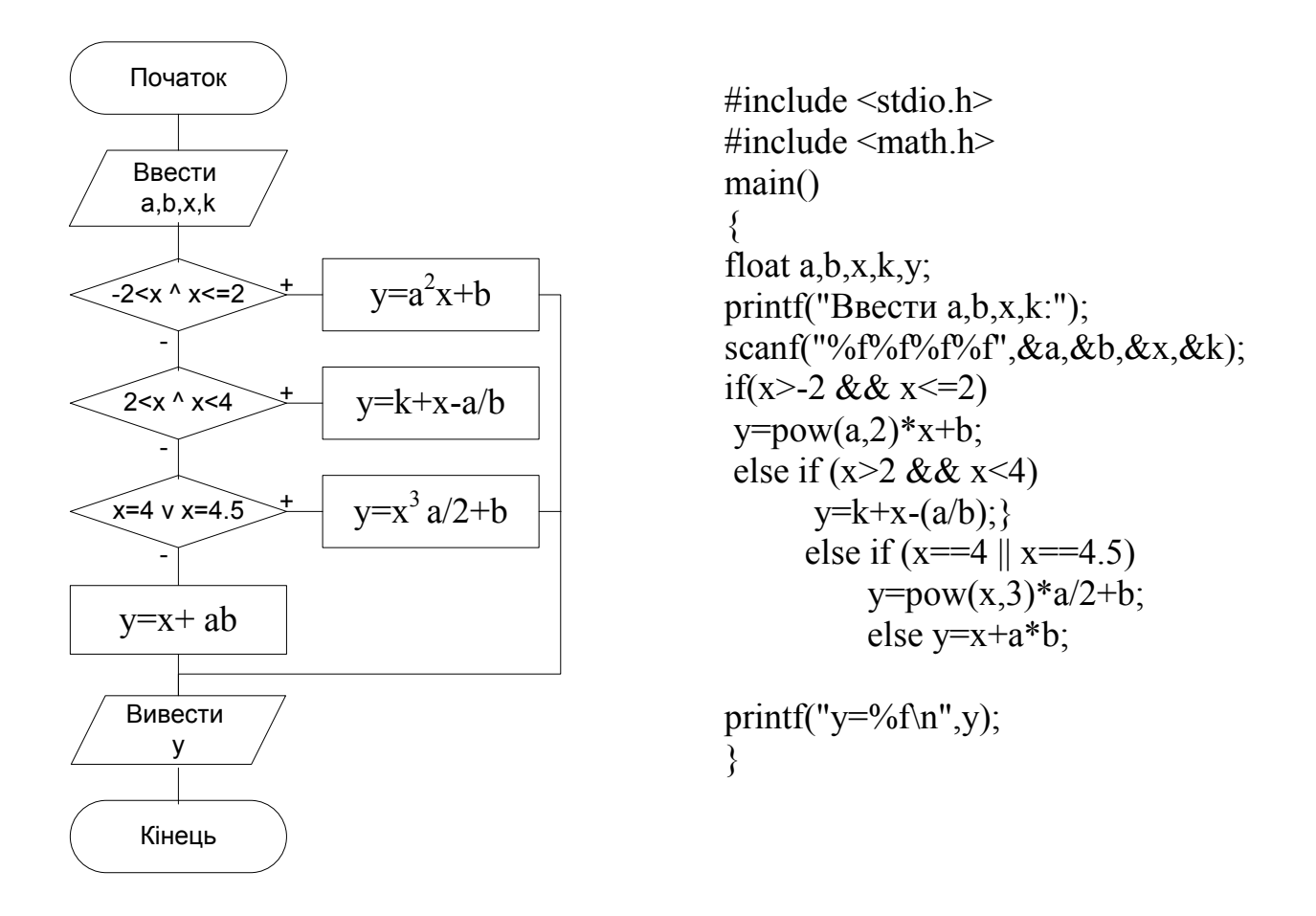

# **Лабораторна робота 5. Програмування циклічних обчислювальних процесів**

**1 Мета роботи**: вивчення операторiв органiзацiї циклічних обчислювальних процесiв. Набуття навичок складання програм з циклiчними обчислювальними процесами та виконання їх на ПЕОМ.

#### **2 Завдання та порядок виконання**

2.1 Вивчити теоретичний матерiал.

2.2 Пiдготувати вiдповiдi на контрольнi запитання.

2.3 Скласти програми мовою С++, згiдно зi складеними алгоритмами по лаб. роботі 3 методичних вказівок 981[5] або 54[6].

2.4 Ввести пiдготовлені програми у ПЕОМ, виконати та отримати результати розрахункiв.

28

# **3 Контрольнi запитання**

3.1. Якi бувають цикли? У чому їх відмінність?

3.2. Якi оператори призначені для органiзацiї циклiв мовою  $C++?$ 

3.3. Формат запису циклу *for*.

3.4 Засоби задання приросту у циклi *for*.

3.5 Формат запису циклу *while*.

3.6 Формат запису циклу *do-while*.

3.7 З якою метою використовується оператор переривання циклу?

3.8 З якою метою використовується оператор продовження циклу?

# **4 Змiст звiту**

4.1 Номер роботи, її назва, визначення мети.

4.2 Стислий змiст теоретичного матерiалу та вiдповiдi на контрольнi запитання.

4.3 Результати виконання завдання: схеми алгоритмiв, програми, результати роботи програм.

4.4 Висновки до роботи.

# **5 Навчальний матерiал**

Цикли дозволяють багаторазово повторювати деякий набiр операцiй до тих пір, поки не виконається деяка умова. У мові С++ розрiзняють цикли *for, while* та *do-while*.

**5.1 Цикл** *for*. Формат циклу *for*:

*for(<iніціалiзація>; <умова>; <крок>) <оператор>;*

де

*iніціалiзація* - це оператор присвоювання початкового значення управляючій змiнній циклу;

*умова* - вираз порiвняння, що перевiряє досягнення управляючою змiнною циклу кiнцевого значення;

*крок* - визначає прирiст, на який змiниться управляюча змiнна при кожному проходженнi циклу.

У виглядi прикладу розглянемо програму, яка виводить на екран цифри вiд 1 до 100:

*#include <stdio.h>*

```
main ()
{
int x;
for(x=1; x<=100; x++) printf ("%d", x);
}
```
У циклі *for* можна вказати вiд'ємний прирост для управляючої змiнної:

```
#include <stdio.h>
main ()
{
int x;
for (x=100; x>0; x--) printf ("%d", x);
}
```
Використання оператора приросту управляючої змiнної не є обов'язковим. Замiсть нього може стояти будь-який допустимий оператор присвоювання. Наприклад, наступний цикл буде виводити на екран числа вiд *0* до *100* з кроком *5*:

```
#include <stdio.h>
main ()
{
int x;
for (x=0; x<=100; x=x+5) printf ("%d", x);
}
```
Органiзувавши блок, можна за допомогою циклу *for* багаторазово виконати цiлу групу операторiв:

```
#include <stdio.h>
main ()
{
int i;
for (i=0; i<100; i++) \{група операторiв
 }
}
```
Важливою особливiстю циклу *for* є той факт, що на початку циклу завжди перевiряється умова. Якщо умова не виконується, то не виконуються i оператори всерединi циклу.

Іншою особливістю є те, що цикл *for* не вимагає визначення всiх частин. У наступному прикладi цикл буде працювати до тих пір, поки не буде введено число 123:

*for (x=0; x!=123;) scanf ("%d", &x);*

При введенні з клавiатури числа 123 умовна частина дає «хибно» i цикл завершується.

Укладені цикли *for*. Укладений цикл *for* може слiдувати безпосередньо за умовою зовнiшнього циклу:

$$
for (i=0; i<10; i++)\nfor (j=0; j<8; j++)\n{\noneparop\n},
$$

або знаходитися всерединi блока

```
for(i=0; i<10; i++)
\{оператори
    for(j=0; j<8; j++)
     \{ оператори
      }
    }
```
#### **5.2 Цикл** *while***.** Формат циклу *while*:

*while(<умова>) <оператор>;*

де

*умова* - будь-який допустимий вираз; *оператор* - один оператор чи група операторiв.

Цикл виконується до тих пір, поки умова iстинна. При хибностi умови управлiння передається на оператор, наступний за оператором циклу.

У циклi *while* умова перевiряється на початку циклу. Тобто тiло циклу може взагалi не виконатися.

```
Приклад. Програма виводить на екран числа від 0 до 4.
#include <stdio.h>
main()
{
int i=0;
while(i < 5) printf("%d\n", i++);
}
```
**5.3 Цикл** *do-while*. На відміну від циклів *for* та *while*, у циклі *dowhile* перевірка умови виконується в кінці циклу. Тому цикл *do-while* завжди виконається хоча б один раз.

Загальний формат цього циклу має вигляд

*do { <оператор>; } while(<умова>);*

Приклад використання циклу *do-while* для читання з клавіатури різноманітних чисел до тих пір, поки одне з них не стане менше за  $100:$ 

```
#include <stdio.h>
main()
{
int num;
do {
scanf ("%d", &num);
} while(num>=100);
}
```
**5.4 Оператор переривання циклу** *break*. Для вимушеного переривання циклу під час його нормального виконання використовують оператор break. При зустрічі оператора break всредині циклу комп'ютер припиняє виконання циклу і управління передається на оператор, що слідує за даним циклом. Наприклад:

```
#include <stdio.h>
main()
{int t;
for(t=0; t<100; t++ ) 
 {
 printf("%d", t);
  if(t == 10) break; }
}
Break здійснює вихід тільки з внутрішнього циклу.
```
**5.5 Оператор** *continue*. За дією оператор *continue* подібен оператору *break*, однак він не завершує цикл, а дає команду на наступну ітерацію. При цьому оператори тіла циклу, що залишилися, не виконуються. Наприклад, така програма виводить на екран тільки парні числа:

```
#include <stdio.h>
main ()
{
int x;
for (x=0; x<100; x++) 
 {
     if (x%2) continue;
    printf ("%d", x); 
      }
}
```
Тут, при появі непарного числа, виконується частина if, бо решта від ділення непарного числа на 2 завжди дорівнює 1 або "істині".

Приклад 1. Скласти схему алгоритму та програму обчислення значень функції:

 $z = cos(a*y + 1)$ ,  $npu y = b + d - e^{-x}$ ,  $a = 2$ ,  $b = 2$ ,  $x \in [-3; b]$ ,  $h = 0.8$ .

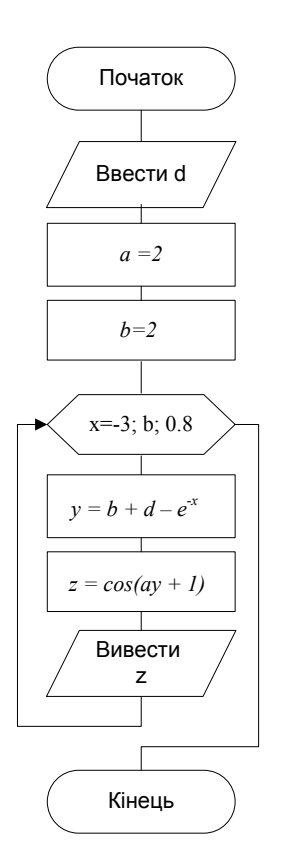

#include <stdio.h>  $\#$ include  $\leq$ math.h> #include <conio.h> /\* Підключення бібліотеки, необхідної для використання функції clrscr() \*/ main() {float  $a,b,d,x,y,z$ ;

clrscr(); // Функція очищення екрана printf("Запровадьте d: "); scanf("%f",&d);  $a=2$ ;  $b=2$ ; for  $(x=-3; x \leq b; x=x+0.8)$  $\{$  y=b+d-exp(-x);  $z = \cos(a^*y + 1);$ printf("z=%f \n",z); }

Приклад 2. Обчислити факторіал та суму: f = N! , s =  $\sum_{n=1}^{n}$ *i i* 1 .

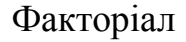

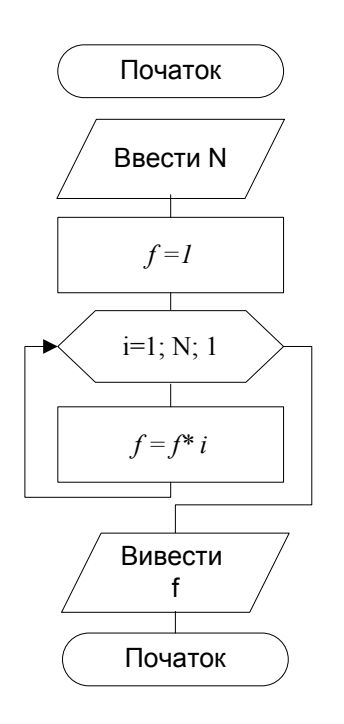

 $\#$ include  $\leq$ stdio.h $>$ main() { int i,f,N; printf("Запровадьте число:"); scanf("%d",&N);  $f=1$ : for  $(i=1; i \le N; i++)$  f=f\*i; printf("%d ! = %d \n", N, f); }

Сума

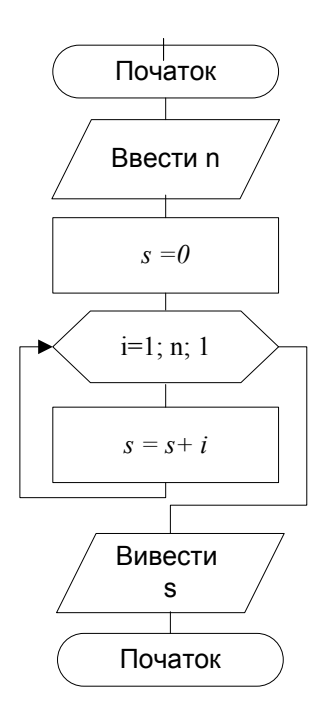

 $\#$ include  $\leq$ stdio.h $>$  main()  $\{$  int i, s, n; printf("Запровадьте число:"); scanf("%d",&n);  $s=0$ : for  $(i=1; i \leq n; i++)$  s=s+i; printf("Сума s = %d \n",s); }

# **Лабораторна робота 6. Програмування обробки одновимірних масивів**

**1 Мета роботи:** вивчення методики обробки одновимiрних масивiв. Набуття навичок складання програм для обробки одновимiрних масивiв та виконання їх на ПЕОМ.

#### **2 Завдання та порядок виконання**

2.1 Вивчити теоретичний матерiал.

2.2 Пiдготувати вiдповiдi на контрольнi запитання.

2.3 Скласти програми мовою С++, згiдно зi складеними алгоритмами по лаб. роботі 7 методичних вказівок 981[5] лаб. роботі 8 або 54[6].

2.4 Ввести пiдготовлені програми у ПЕОМ, виконати та отримати результати розрахункiв.

# **3 Контрольнi запитання**

- 3.1 Визначити поняття «розмiр масиву».
- 3.2 Визначити поняття «розмiрнiсть масиву».

3.3 Формат оголошення одновимiрного масиву.

3.4 Функцiя введення рядка з клавiатури. Особливостi її використання.

3.5 Iніціалiзація одновимiрних масивiв.

# **4 Змiст звiту**

4.1 Номер роботи, її назва, визначення мети.

4.2 Стислий змiст теоретичного матерiалу та вiдповiдi на контрольнi запитання.

4.3 Результати виконання завдання: схеми алгоритмiв, програми, результати роботи програм.

4.4 Висновки до роботи.

### **5 Навчальний матерiал**

# **5.1 Формат оголошення одновимiрного масиву**

*<тип> <iм'я\_масиву> [<розмiр>],*

де *тип* - визначає базовий тип масиву. Базовий тип визначає тип кожного елементу масиву;

*розмiр* – кількість елементiв, що може мiстити масив.

Наприклад, оголошення масиву цiлого типу з iм'ям *sample*, що мiстить 10 елементiв:

*int sample [10];*

Перший елемент масиву отримує iндекс *0*. Таким чином, оголошено масив з десятьма елементами: вiд *sample[0]* до sample[9].

У наступному прикладi органiзується масив цiлого типу, елементам якого присвоюються значення вiд *0* до *9*:

```
main()
{
int x[10];
int t;
for(t=0; t<10; t++) x/tj=t;
}
```
У мовi С++ не здійснюється перевiрка меж масиву - нiщо не контролює iндекс при виходi за межі значення у масивi. Наприклад, якщо перевищення значення iндексу масиву трапиться пiд час

виконання оператора присвоювання, то зайвi значення можуть присвоїтися iншим змiнним, що розташованi у пам'ятi ПЕОМ слiдом за полем елементiв масиву.

**5.2 Рядки.** Найбiльш часто одновимiрнi масиви використовуються для створення символьних рядкiв. Рядок складається з масиву символiв, що закiнчуються символом *'\0'*. У зв'язку з цим символьний масив повинен мiстити на один елемент бiльше ніж мiстить символiв рядок, який записується у нього.

Незважаючи на те, що у мові C++ відсутній тип даних «символьний рядок», мова дозволяє записувавати символьнi константи. Згадаємо, що символьна константа - це набiр символiв, які укладено у подвiйнi лапки.

**5.3 Зчитування рядка з клавіатури.** Найкращим засобом введення рядка з клавiатури є використання бiблiотечної функцiї *gets()*. Формат її такий:

*gets(<ім*'*я\_масиву>);*

Для зчитування рядка необхiдно викликати функцiю *gets()* з неiндексованим iм'ям масиву як аргумент. Функцiя *gets()* буде продовжувати зчитувати символи до тих пір, поки не буде натиснута клавіша *Enter*.

Приклад програми, що виводить на екран введений з клавiатури рядок.

// Приклад запровадження та друку на екранi рядка

```
#include <stdio.h>
main()
{
char str[80];
gets (str);
printf ("%s", str);
}
```
У виглядi аргументу функцiї *printf()* використовується iм'я масиву *str*. Це iм'я не є iндексованим. Неiндексоване iм'я масиву можна розміщати там же, де i рядкову константу.

**5.4. Виведення рядка на екран.** Для виведення рядка на екран використовується бібліотечна функція *puts()*. Формат її такий:

puts( $\leq$ *iм'я* масива>);

Для виведення рядка необхідно викликати функцію *puts()* з неiндексованим ім'ям масиву як аргумент, точно так же, як функцію *gets()*.

Звернення до функції *puts()* вимагає значно менше машинних витрат, ніж таке ж звернення до функції *printf()*, тому що функція *puts()* може тільки виводити ланцюжок символів, вона не може виводити числа чи виконувати перетворення форматів.

**5.5 Ініціалізація одновимірних масивів.** Загальний формат iніціалiзації масиву

*<тип> <iм'я\_масиву> [<розмiр>] = { <список\_значень> };* де *список\_значень* - це список розділених комами констант, сумiсних за типом з базовим типом масиву.

Оператор iніціалiзації розмістить першу константу у перший елемент масиву, другу константу - в другий елемент i т. д. У наступному прикладi iніціалiзується 10 елементний масив цiлих чисел iз значеннями вiд 1 до 10:

*int i[10] = {1,2,3,4,5,6,7,8,9,10};*

Тут елемент *i[0]* буде мати значення *1*, елемент *i[9]* - значення *10*.

Символьнi масиви, що мiстять рядки, допускають записувати скорочений формат iніціалiзацiї у виглядi

*char*  $\langle i \times j \times k \rangle$  *масива>*  $\langle \langle p \rangle$  *[<posmip>* $\rangle$  = " $\langle p \rangle$  *r*  $\langle p \rangle$  *novel*";

Наприклад, у наступному фрагментi масив *str* iніціалiзується рядком *"hello"*:

*char str[6] = "hello";*

Цей запис еквiвалентний запису *char str[6] = {'h','e','l','l','o','\0'}*;

Оскiльки всi рядки у С++ повиннi закiнчуватися нулем, масив повинен містити мiсце і для нього.

**5.6 Ініціалізація безрозмірних символьних масивів.** Підраховувати вручну кiлькiсть символiв у кожному повiдомленнi для завдання розмiру масиву дуже трудомiстко. Однак можна змусити С++ автоматично оброзмірити масиви за допомогою iніціалiзацiї безрозмірних масивiв. Для цього в операторi iніціалiзацiї не слiд зазначати розмiр масиву, i С++ автоматично створить масив, що зможе мiстити неявний iніціалiзатор. Наприклад:

*char e[] = "cannot open file\n";* 

Приклад 1. Обчислити середнє арифметичне значення 10-ти елементів масиву  $A = \{A_i\}, i=0,...,9$ .

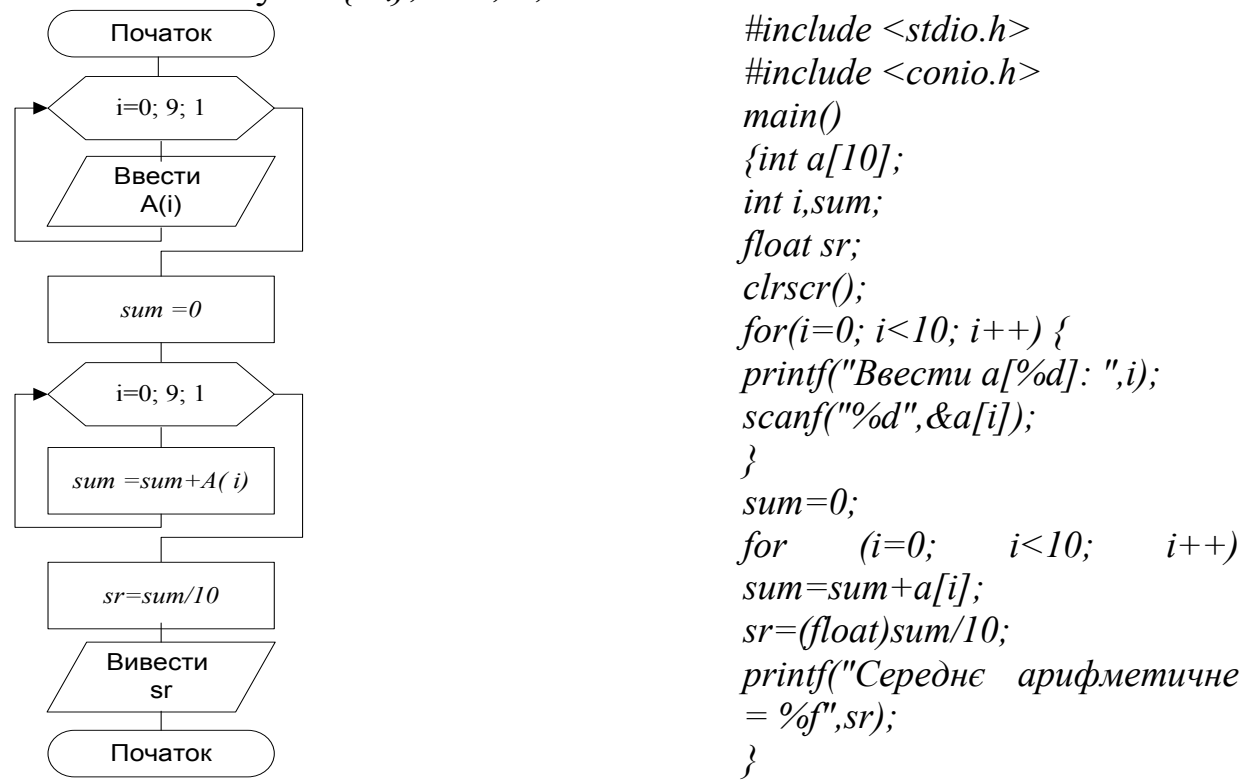

Приклад 2. Обчислити середнє арифметичне значення парних елементів  $1 \leq A_i \leq 15$  масиву  $A = \{A_i\}$ , що містить 20 елементів.

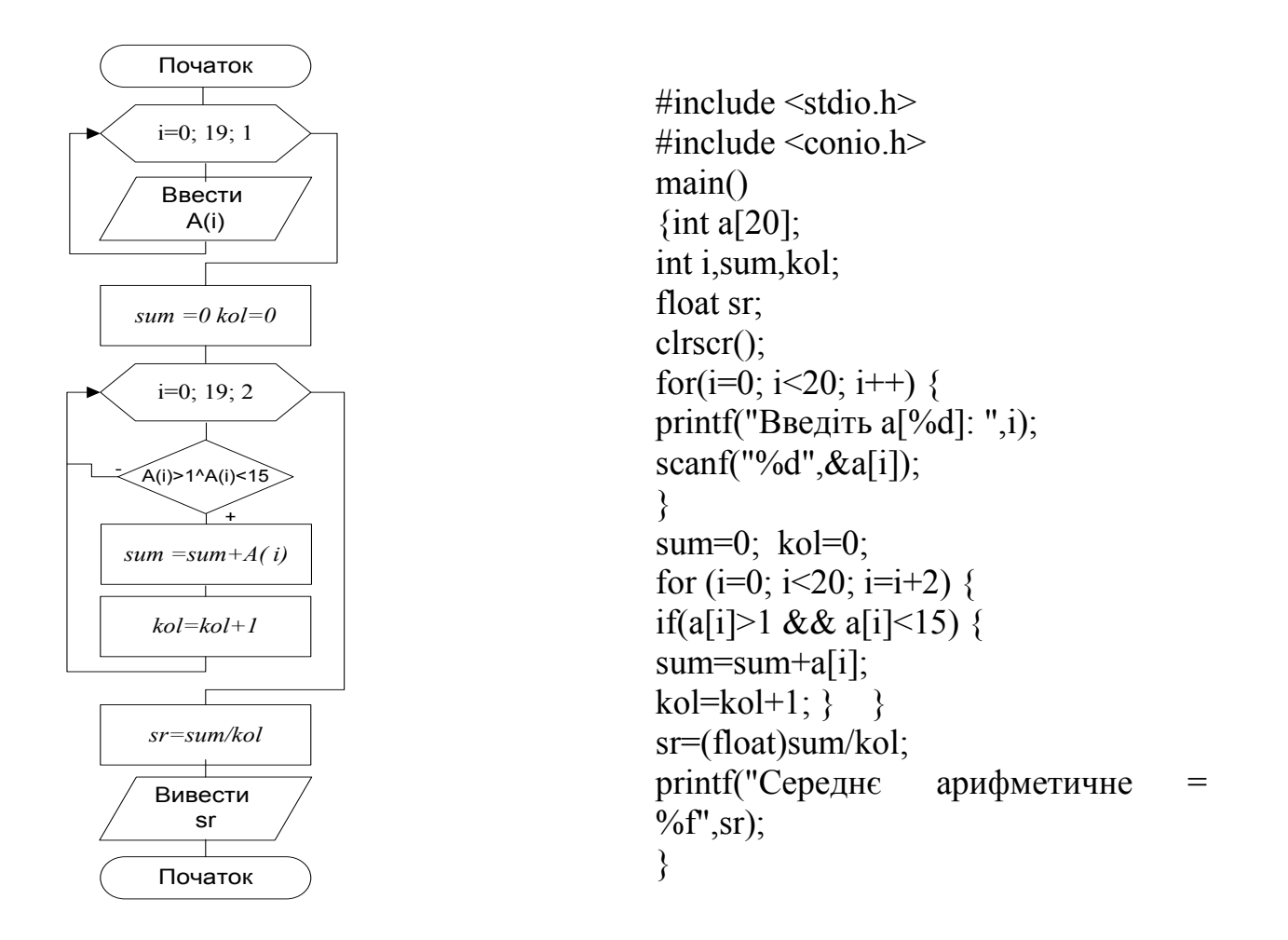

# **Лабораторна робота 7. Програмування обробки двовимірних масивів**

**1 Мета роботи**: вивчення методики обробки двовимірних масивiв. Набуття навичок складання програм обробки двовимірних масивiв та виконання їх на ПЕОМ.

#### **2 Завдання та порядок виконання**

2.1 Вивчити теоретичний матерiал.

2.2 Пiдготувати вiдповiдi на контрольнi запитання.

2.3 Скласти програми мовою С++, згiдно зi складеними алгоритмами по лаб. роботі №8 методичних вказівок 981[5] лаб. роботі 9 або 54[6].

2.4 Ввести пiдготовлені програми у ПЕОМ, виконати їх та отримати результати розрахункiв.

# **3 Контрольнi запитання**

3.1 Як визначити кiлькiсть елементiв двовимірного масиву?

3.2 Якi циклічні обчислювальнi процеси застосовуються при обробцi двовимірних масивiв?

3.3 Як у циклi *for* задати обробку елементiв масиву, розмiщених у колонках з непарними номерами?

3.4 Як виконується ініціалiзація двовимірних масивiв.

# **4 Змiст звiту**

4.1 Номер роботи, її назва, визначення мети.

4.2 Стислий змiст теоретичного матерiалу та вiдповiдi на контрольнi запитання.

4.3 Результати виконання завдання: схеми алгоритмiв, програми, результати роботи програм.

4.4 Висновки до роботи.

### **5 Навчальний матерiал**

**5.1 Мова С++ дозволяє оголошувати багатовимірні масиви.** Найпростішим з багатовимірних масивiв є двовимірний масив. Наприклад, для оголошення двовимірного масиву цiлих чисел з iм'ям *dvmas* та розмiрами *10\*20* необхiдно записати

*int dvmas[10][20];*

У наступнiй програмi органiзується двовимірний масив із значеннями елементiв вiд *1* до *12*.

```
main()
{
int i, j, num[3][4];
for (i=0; i<3; i++)
     for (j=0; j<4; j++)
           num[i][j] = (i*4)+j+1;}
```
Тут елемент *num[0][0]* буде мати значення *1*, елемент *num[0][1]* значення *2*, елемент *num[0][2]* - значення *3* i т.д.

**5.2 Ініціалізація двовимірних масивів.** Двовимірні масиви iніціалiзуються так само, як i одновимiрнi. Наприклад, так можна проiніціалiзувати двовимірний масив *sqrs* числами вiд *1* до *10* та їх квадратами:

$$
int sgrs[10][2] = \{1, 1,
$$
  
\n2, 4,  
\n3, 9,  
\n4, 16,  
\n5, 25,  
\n6, 36,  
\n7, 49,  
\n8, 64,  
\n9, 81,  
\n10, 100  
\n};

**5.3 Ініціалізація безрозмірних числових масивів.** Iніціалiзація безрозмірних масивiв не обмежується тiльки одновимiрними масивами. Однак, для багатовимірних масивiв необхiдно зазначати всi iндекси вимiрiв, крiм найлiвішого. Як приклад розглянемо оголошення двовимірного масиву *sqrs* як безрозмірного:

*int sqrs[][2] = {1, 1, 2, 4, 3, 9, 4, 16, 5, 25, 6, 36, 7, 49, 8, 64, 9, 81, 10, 100 };*

Переваги в тому, що можна подовжити або скоротити таблицю не змiнюючи iндекс по першому вимiру.

Приклад 1. Задано масив *A* з елементами *аij, i=0,...,4, j=0,...,5*. Визначити середнє арифметичне значення додатних елементiв, розмiщених у стовпцях з парними номерами.

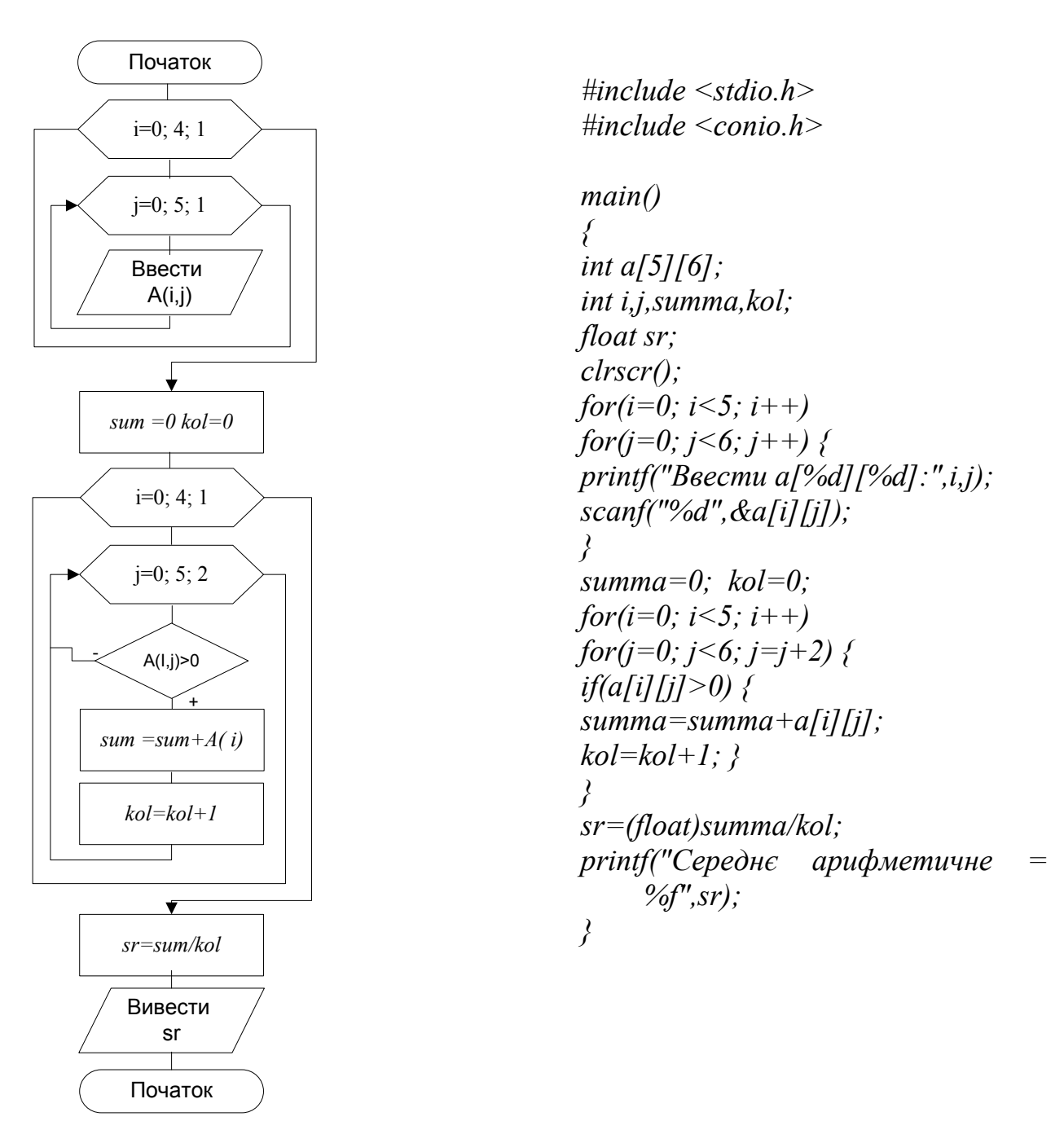

Приклад 2. Задано масив *A* з елементами *аij, i=0,...,3, j=0,...,4*. Визначити різницю мiж кiлькiстю додатних та вiд'ємних елементiв.

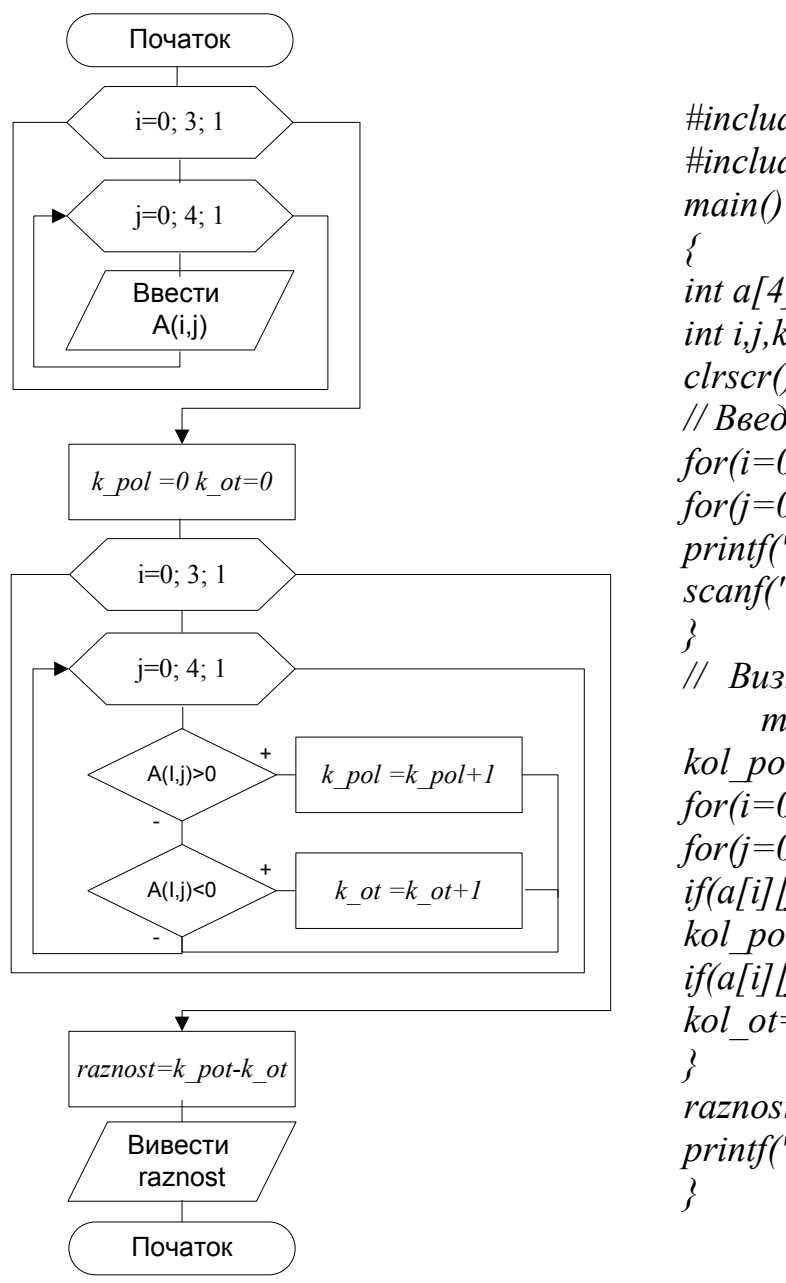

*#include <stdio.h> #include <conio.h> int a[4][5]; int i,j,kol\_pol,kol\_ot,raznost; clrscr(); // Введення масиву for(i=0; i<4; i++) for(j=0; j<5; j++) { printf("Ввести a[%d][%d]:",i,j); scanf("%d",&a[i][j]); // Визначення кількості додатніх та від'ємних елементiв kol\_pol=0; kol\_ot=0; for(i=0; i<4; i++) for(j=0; j<5; j++) { if(a[i][j]>0) kol\_pol=kol\_pol+1; if(a[i][j]<0) kol\_ot=kol\_ot+1; raznost=kol\_pol-kol\_ot; printf("raznost=%d",raznost);*

# **Лабораторна робота 8 Ознайомлення з середовищем програмування**

**1 Мета роботи**: отримання навичок роботи в інтегрованому середовищі програмування Visual C++, ознайомлення з командами основного меню, основними командами редактора.

# **2 Завдання та порядок виконання**

- 2.1 Вивчити теоретичний матеріал.
- 2.2 Підготувати відповіді на контрольні запитання.

2.3 Запустити Visual C++ . У вікні редактора набрати приклад навчальної програми. Випробувати команди редактора Visual C++ . Випробувати команди основного меню.

# **3 Контрольні запитання**

3.1 Що містить інтегроване середовище розробки?

3.2 З яких зон складається екран Visual C++ ? Їх призначення.

3.3 Призначення опцій основного меню.

3.4 Команди редактора С++.

3.5 Як створити проект?

### **4 Зміст звіту**

4.1 Номер роботи, її назва, визначення мети.

4.2 Стислий зміст теоретичного матеріалу та відповіді на контрольні запитання.

4.3 Результати виконання завдання: схеми алгоритмів, програми, результати роботи програм.

4.4 Висновки до роботи.

# **5. Навчальний матеріал**

# **5.1 Запуск С++**

Інтегроване середовище розробки (Integrated Development Environment, або скорочено IDE) — це програмний продукт, що поєднує текстовий редактор, компілятор, налагоджувач і довідкову систему.

Будь-яка програма в середовищі Visual C++ завжди створюється у вигляді окремого проекту. Проект (project) — це набір взаємопов'язаних вихідних файлів, компіляція і компоновка яких дозволяє створити програму, що виконується. Основу Visual C++ складає робоча область (project workspace). Вона може містити будь-яку кількість різних проектів, згрупованих разом для узгодженої розробки: від окремого додатка до бібліотеки функцій або цілого програмного пакета. Розв'язання ж простих (навчальних) завдань зводиться до оформлення кожної програми у вигляді одного проекту, тобто робоча область проекту буде містити один проект.

**Консольний додаток** Після запуску *Visual C++* з'являється головне вікно програми, вигляд якого наведено на рисунку 8.1.

| <sup>40</sup> Microsoft Visual C --                                  | $  -$         |
|----------------------------------------------------------------------|---------------|
| Elle Edit View Insert Eroject Build Tools Window Help-               |               |
| <b>GELOR X RESERVED DR WY PAT</b><br>v(x)                            | $-1$ as       |
| $\sim$ 10<br>三丁                                                      | 三次 - 地山水 1 面白 |
| and left                                                             |               |
| 图<br>- I P R Build / Debug ), Find in Files 1 ), Find in Files 1 + 1 | $\cdot$ f     |
| <b>Double</b>                                                        |               |

Рис.8.1 – Вигляд робочого вікна *VisualC++*

Екран VisualC ++ розділений на чотири зони. Зверху розташовані меню і панелі інструментів. Крім них робочий стіл Visual C ++ включає в себе три вікна:

a) вікно Project Workspace (вікно робочої області) - розташоване в лівій частині. Спочатку вікно закрите, але після створення нового проекту або завантаження існуючого проекту це вікно буде містити кілька вкладок;

b) вікно Editor (вікно редагування) - розташоване праворуч. Його використовують для введення, перевірки і редагування вихідного коду програми;

c) вікно Output (вікно виведення) служить для виведення повідомлень про хід компіляції, збирання і виконання програми і повідомлень про помилки, що виникають.

Для кнопок панелей інструментів передбачена зручна контекстна допомога: якщо навести курсор миші на кнопку і затримати на пару секунд, то спливе підказка з призначенням даної кнопки. *Developer Studio* дозволяє створювати проекти різних типів, які орієнтовані на різні сфери застосування. Більшість типів проектів є віконними Windows-додатками з відповідним графічним інтерфейсом. Але також передбачена робота і з консольними додатками. Під час запуску консольного додатка операційна система створює консольне вікно, через яке здійснюється введення - виведення даних програми. Така робота і являє імітацію роботи в операційній системі MS DOS або інших операційних системах в режимі командного рядка. Цей тип

додатків найбільше підходить для цілей вивчення мови C / C ++, тому що не потребує створення Windows-коду для інтерфейса користувача.

# *Створення робочого каталогу*

Створіть робочу папку з назвою вашої групи за адресою: C:\Home\ваша\_група.

# *Створення нового проекту*

Для створення консольного додатка виконайте такі дії:

виберіть у рядку меню головного вікна команду *File/New*...

у діалоговому вікні New виберіть вкладку Projects:

<sup>o</sup> оберіть тип проекту: *Win32 Console Application*;

<sup>o</sup> введіть ім'я проекту в текстовому полі *Project Name*, наприклад LR\_1;

<sup>o</sup> в текстовому полі *Location* введіть ім'я каталогу (повний шлях до нього C:\Home\ваша\_група) для розміщення майбутніх файлів проекту (якщо вказаний вами каталог відсутній, то він буде створений автоматично). Шлях до майбутнього проекту можна вибрати клацнувши на кнопці, розташованій праворуч від текстового поля Location;

<sup>o</sup> клацніть лівою кнопкою миші на кнопці ОК;

 клацання запустить вбудований майстер додатків: Application Wizard, який відкриє діалогове вікно Win32 Console Application - Stepl of 1 з пропозицією визначитися, який підтип консольного додатка бажаєте створити:

<sup>o</sup> оберіть тип: *An empty project* (пустий проект);

<sup>o</sup> клацніть на кнопці *Finish*;

 після клацання з'явиться вікно: New Project Information (інформація про новий проект) зі специфікаціями проекту та інформацією про каталог, в якому буде розміщений створюваний проект;

клацніть на кнопці *ОК*.

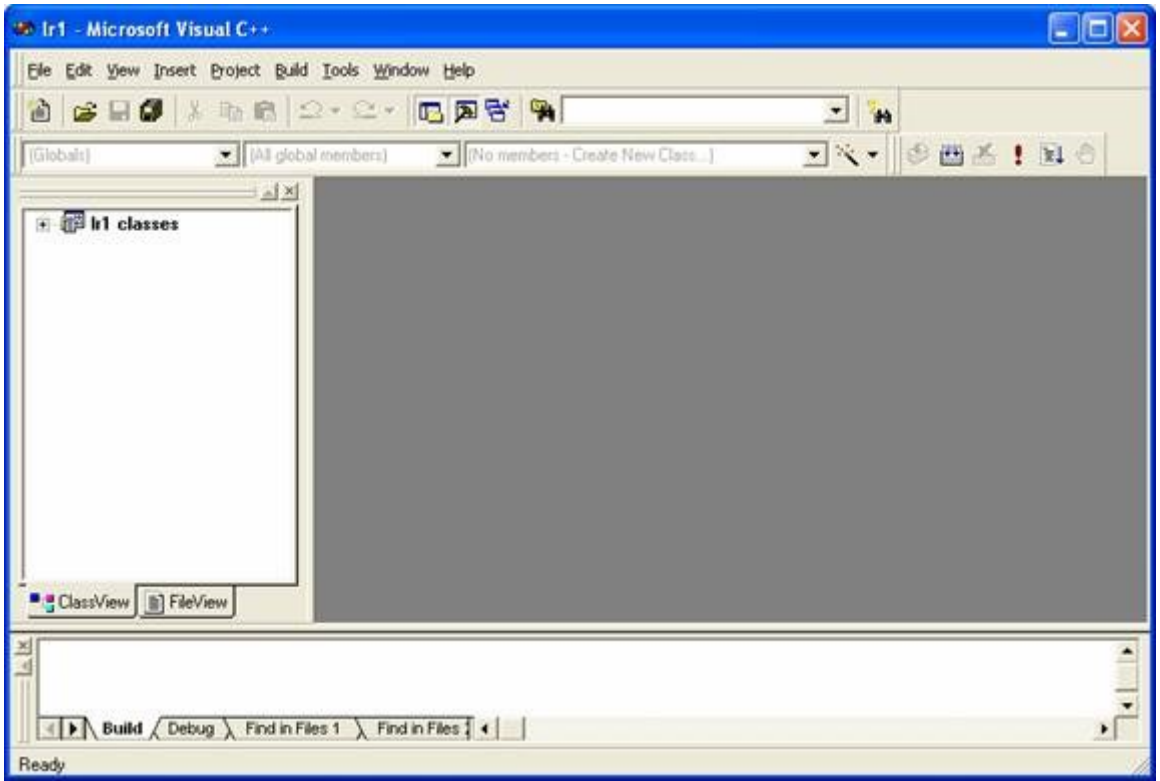

Рис. 8.2 – Робоче вікно після створення консольного додатка

Після виконаних кроків робоче вікно набуде вигляду, який показаний на рисунку 8.2, а в папці LR\_1, створеній майстром додатків - файли First.dsw, First.dsp, First.opt, First.ncb і папка Debug (або Release - в залежності від конфігурації проекту).

# **Короткий опис кожного з файлів:**

**First.dsw** – файл робочої області проекту, який використовується всередині інтегрованого середовища розробки. Він об'єднує всю інформацію про проекти, що входять в дану робочу область;

**First.dsp** – проектний файл, який використовується для побудови (building) окремого проекту або підпроекту;

**First.opt** – файл, що містить опції робочої області проекту. Завдяки цьому файлу при кожному відкритті робочої області проекту всі параметри Developer Studio, обрані під час останнього сеансу роботи з даною робочою областю, будуть відновлені.

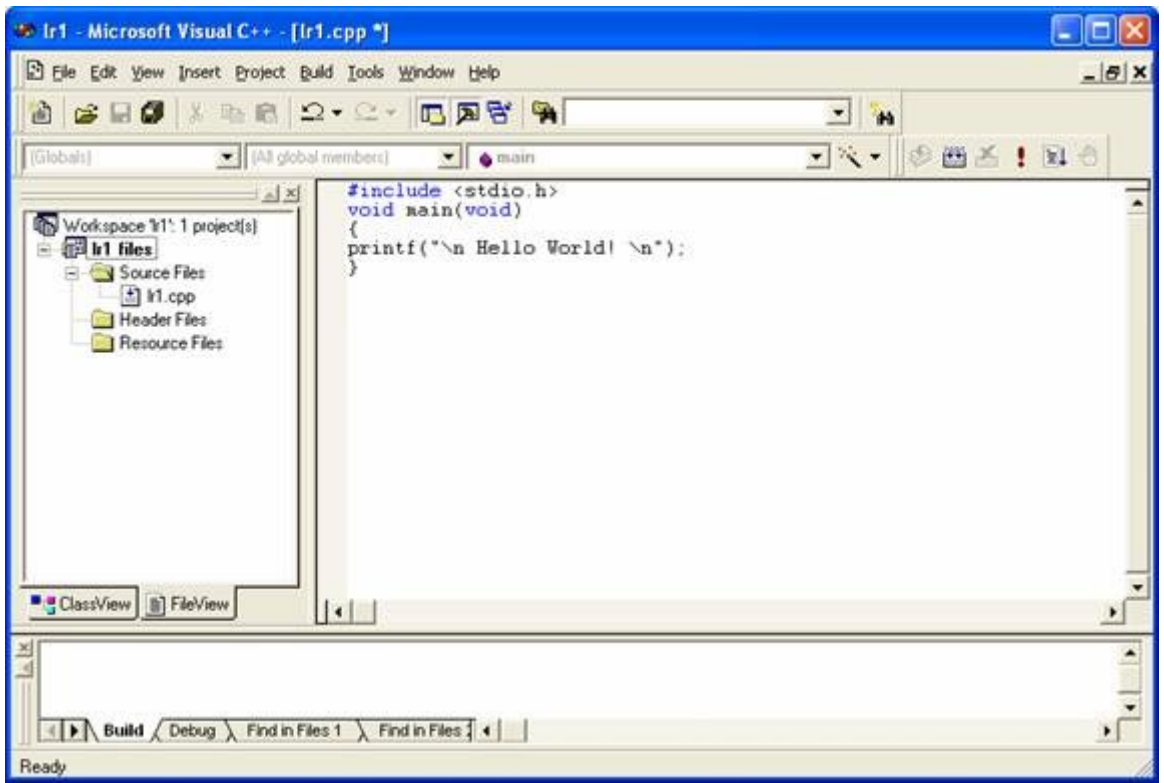

Рис. 8.3 – Вікно додатка після додавання коду

*Компіляція, компоновка і виконання проекту.* Ці операції можна виконати або через підменю Build головного вікна, або за допомогою кнопок панелі інструментів, або за допомогою комбінації гарячих клавіш. Дане підменю об'єднує команди для компіляції, збирання і налагодження програм.

Основні команди меню Build такі:

1 *Compile* — компіляція обраного файлу. Результати компіляції виводяться у вікно *Output*;

2 *Build* — компоновка проекту. Компілюються всі файли, в яких відбулися зміни з моменту останнього компонування. Після компіляції відбувається складання (link) всіх об'єктних модулів, включаючи бібліотечні, в результуючий виконуваний файл. Повідомлення про помилки компоновки виводяться у вікно *Output*. Якщо обидві фази компонування завершилися без помилок, середовище програмування створить виконуваний файл з розширенням \* .ехе (для даного прикладу: LR\_1.exe), який можна запустити на виконання;

3 *Rebuild All* — те саме, що і *Build*, але компілюються всі файли проекту незалежно від того, чи були них зміни;

4 *Execute* — виконання файлу, створеного в результаті компоновки проекту. Якщо у вихідний текст були внесені зміни – то перекомпіляція, перекомпоновка і виконання.

Операції Compile, Build і Execute - відповідно перша, друга і четверта кнопки панелі інструментів Build MiniBar, яка розташована в робочому вікні (рисунок 8.3), справа вгорі поруч з системними кнопками.

*1 Compile = Ctrl+F7;* 

*2 Build = F7;* 

*4 Execute Program = Ctrl+F5.*

Скомпілюйте проект. В процесі компіляції у вікні виведення *Output* відображуються діагностичні повідомлення компілятора і збирача. Якщо компіляція відбулася успішно, у вікні виведення отримаємо такий рядок:

*LR\_1.exe - 0 error(s), 0 warning(s)*

Тепер запускаємо додаток на виконання клацанням, наприклад на кнопці Execute Program (Ctrl + F5). З'явиться вікно програми rl1, зображене на рисунку 8.4.

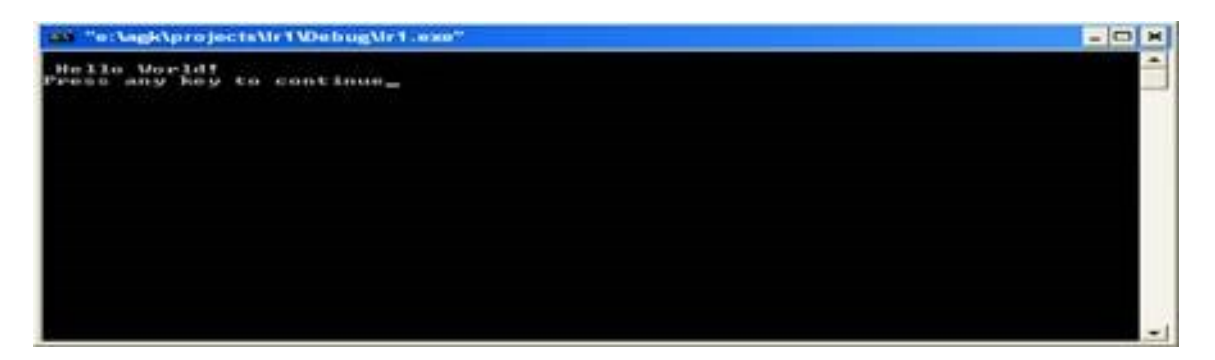

Рисунок 8.4 Результат виконання консольного додатка

*Конфігурація проекту. Visual C ++* дозволяє будувати проект або у відлагоджувальній конфігурації (*Win32 Debug*), або в підсумковій конфігурації (*Win32 Release*). Починати роботу потрібно у відлагоджувальній конфігурації, яка зазвичай встановлена за замовчуванням. Для того щоб перевірити, яка поточна конфігурація в проекті, потрібно вибрати в підменю *Project* пункт *Settings*. Відкриється діалогове вікно *Project Settings.* Дивимося, яке значення встановлено у вікні комбінованого списку *Settings For* :. Якщо це не *Win32 Debug*, то перейдіть на потрібне значення через команду меню

*Build / Set Active Configuration* ... Але у відлагоджувальній конфігурації навіть мінімальний проект має дуже великі розміри. Після отримання фінальної версії проект потрібно переконфігурувати в підсумковій конфігурації (*Win32 Release*).

*Як закінчити роботу над проектом?* Обрати меню *File*, пункт *Close Workspace*. Або закрити вікно *Visual C++*.

*Як відкрити існуючий проект?*

запустити на виконання середовище програмування *Visual C++;*

обрати в підменю *File*, пункт *OpenWorkspace*;

 у діалоговому вікні знайти папку з потрібним проектом, в ній файл *ProjectName.dsw* і відкрити знайдений файл клацанням миші.

Якщо проект був у роботі недавно:

запустити на виконання середовище програмування *Visual C++;*

 обрати підменю *File*, навести курсор миші на пункт *Recent Workspaces*;

 якщо у меню зі списком останніх файлів є файл *ProjectName.dsw*, клацнути по ньому мишею.

Або так:

не викликаючи *Visual C++*, знайти папку з потрібним проектом, в ній — файл *ProjectName.dsw*.

Клацнути мишею на файлі *ProjectName.dsw* і операційна система запустить на виконання середовище *VisualC++*, відкривши при цьому потрібний проект.

# **Лабораторна робота 9. Програмування лінійних алгоритмів**

**1** Мета роботи: вивчення правил запису елементарних конструкцiй мови програмування С++, змiнних, констант, операторiв, виразiв.

# **2 Завдання та порядок виконання**

2.1 Вивчити теоретичний матерiал.

2.2 Пiдготувати вiдповiдi на контрольнi запитання.

2.3 Записати мовою С++ математичнi вирази.

### **3 Контрольнi запитання**

3.1 Визначити структуру програми.

3.2 Змiннi. Типи, дiапазони їх значень, правила оголошення змiнних.

3.3 Основнi класи операторiв.

3.4 Визначити поняття «блок».

3.5 Визначити поняття «препроцесор мови С++». Директиви *#include, #define*.

#### **4 Змiст звiту**

4.1 Номер роботи, її назва, визначення мети.

4.2 Стислий змiст теоретичного матерiалу та вiдповiдi на контрольнi запитання.

4.3 Результати виконання завдання наданого наприкінці роботи.

4.4 Висновки до роботи.

#### **5 Навчальний матерiал**

# **5.1 Лінійна програма**

Якщо в програмі всі оператори виконуються послідовно, один за іншим, така програма називається *лінійною*. Розглянемо як приклад програму, яка обчислює результат за заданою формулою.

#### *Задача 5.1. Розрахунок за формулою*

*Написати програму, яка переводить температуру в градусах за Фаренгейтом в градуси Цельсія за формулою:*

 $C = 5/9$  (F-32),

*де С – температура за Цельсієм, a F — температура за Фаренгейтом.*

Для створення проекту і написання програми використайте матеріали лабораторної роботи 1.

```
#include (iostream.h)
                                                   Z/1int \ \text{main}()float fahr, cels;<br>cout<<endl<<"Beegume memnepamypy Ho Фарензейmy"<<endl; //3
  \text{cin}\rangle fahr;
                                                        Z/4cels=5/9 * (fahr - 32);<br>cels=5/9 * (fahr - 32);<br>mature 10 $apenseúmy: "<<fahr<<", 8 spagycax Цельсия: "<<cels<<endl;
  return 0;-77. 7
Þ
```
На початку програми записана директива препроцесора, за якою до початкового тексту програми підключаються заголовки <iostream.h>. Це файл, який містить описа операторів введення-виведення cin і cout.

Будь-яка програма на С ++ складається з функцій, одна з яких повинна мати ім'я *main*, яке вказує, що саме з неї починається виконання програми. Після круглих дужок в фігурних дужках {} записується тіло функції, тобто ті оператори, які потрібно виконати. Будь-яка заготовка при написанні програми має вигляд

```
\#include\, < . . >#include \lt >
int main()
{
оголошення змінних;
введення вихідних даних;
розрахунок результату;
виведення результату;
  return 0;
```
}

Для зберігання вихідних даних і результатів треба виділити достатньо місця в оперативній пам'яті. Для цього служить оператор 2. У нашій програмі потрібно зберігати два значення: температуру за Цельсієм і температуру за Фаренгейтом, тому в операторі визначаються дві змінні. Одна - для зберігання температури за Фаренгейтом, названа fahr, інша (за Цельсієм) - cels. Імена змінних дає програміст, виходячи з їх призначення. Ім'я може складатися тільки з латинських букв, цифр і знака підкреслення і повинно починатися з цифри.При описі будь-якої змінної потрібно вказати її тип. Оскільки температура може набувати не тільки цілих значень, для змінних обраний дійсний тип *float*.

Для того щоб користувач (тобто Ви) знав, у який момент потрібно ввести з клавіатури дані, використовується так зване запрошення (оператор 3). На екран виводиться вказаний в операторі *cout* рядок символів, і курсор переводиться в наступний рядок. Для переходу в наступний рядок використовується *endl*.

В операторі 4 виконується введення з клавіатури числа в змінну *fahr*. Для цього виконується стандартний обєкт *cin* і операція зчитування >>. Якщо потрібно ввести декілька величин, використовується ланцюжок операцій >>.

В операторі 5 обчислюється вираз, записаний праворуч від *операції присвоювання* (позначається знаком =), і результат присвоюється змінній cels, тобто заноситься у відведену цій змінній пам'ять. Спочатку ціла константа 5 буде поділена на цілу константу 9, потім результат цієї операції помножений на результат віднімання числа 32 з змінної fahr.

Для виведення результату в операторі 6 застосовується об'єкт *cout.* Виводиться ланцюжок, що складається з п'яти елементів. Це рядок *" За Фаренгейтом:"*, значення змінної *fahr*, рядок *", в градусах Цельсия:"* , значення змінної *cels* і оператор переходу в наступний рядок *endl.*

Останній оператор (7) цієї програми призначений для повернення з неї і передачі значення в зовнішнє середовище.

Скомпілюйте, відлагодьте програму згідно з матеріалами лабораторної роботи 1.

При запуску програми замість російських символів бачимо ???, що викликано різними стандартами кодування символів кирилиці в операційних системах MS DOS-і Windows. Для виправлення додамо в програму функцію CharToOem (доповнення для наочності виділені червоним кольором і курсивом

```
#include <iostream.h>
```

```
#include <windows.h>
char buf[256];
char* RUS(const char* text)
{
  CharToOem(text, buf);
  return buf;
}
int main()
{ float fahr, cels;
  cout<<endl<<RUS(" Введите температуру По Фаренгейту")<<endl;
  cin>>fahr;
  cels=5/9 * (fahr - 32);
  cout<<RUS(" По Фаренгейту: ")<<fahr;
  cout<<RUS(", в градусах Цельсия: ")<<cels<<endl;
  return 0;
}
```
Функцію Rus () не можна використовувати більше одного разу в ланцюжку операцій << для одного об'єкта cout, тому ми розбили його на два.

Як ви можете бачити, результат виконання програми зі стабільністю виявляється рівним нулю! Це відбувається через спосіб обчислення виразу. Давайте знову звернемося до оператора 4. Константи 5 і 9 мають цілий тип, тому результат їх розподілу також цілочисельний. Природно, що результат подальших обчислень не може бути нічим, крім нуля. Виправити цю помилку просто - достатньо записати хоча б одну з констант у вигляді дійсного числа, наприклад:

 $cells = 5. / 9 * (fahr - 32/$ ;

# **Задача 5.2.**

Напишіть програму для розрахунку за двома формулами. Заздалегідь підготуйте тестові приклади за другою формулою за допомогою калькулятора (результат обчислення за першою формулою повинен збігатися з другою). Для використання математичних функцій необхідно підключити до програми <math. h>

# **Приклад**

Обчислити значення змінних:

$$
y = \frac{\sqrt{m+x} + a^2m}{2\sqrt{c+x}};
$$
 
$$
z = \frac{y + \cos^2 m}{\ln x^2}.
$$

Як виглядає програма на екрані показано на рисунку 9.1, а результат роботи програми на рисунку 9.2.

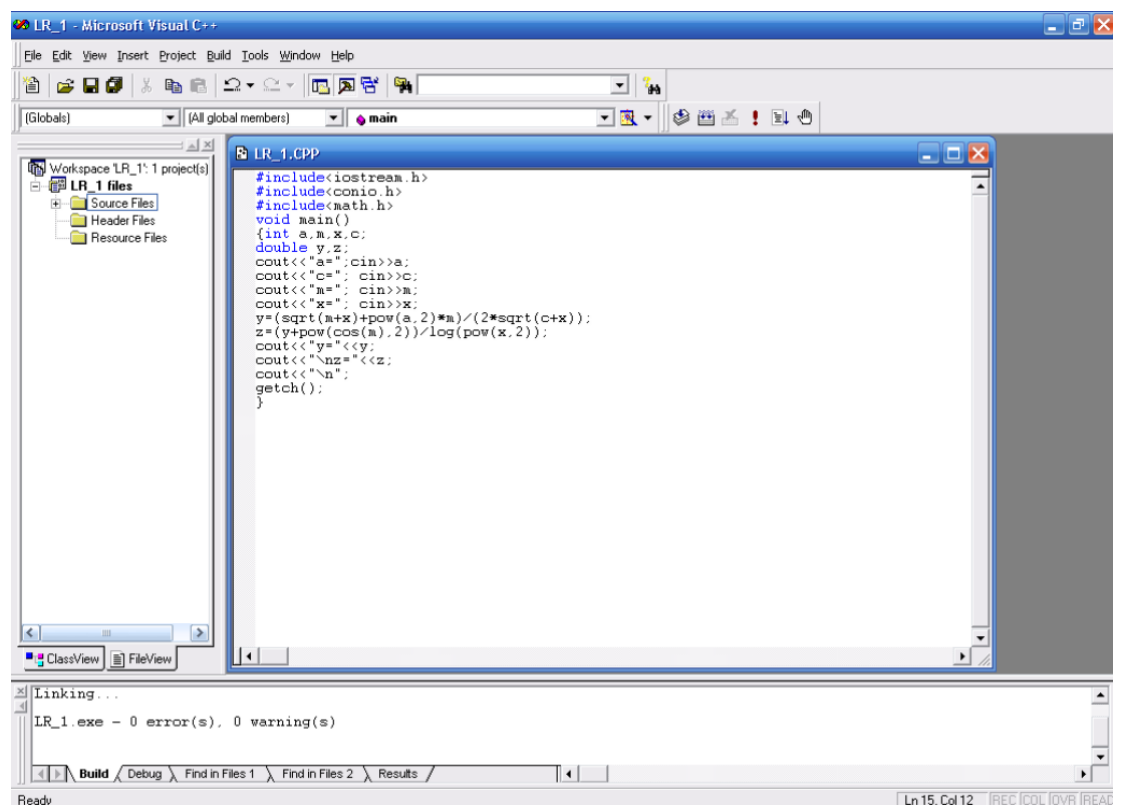

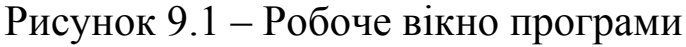

```
Нижче наведений текст програми.
Лістинг програми:
#include<iostream.h>
#include<conio.h>
#include<math.h> //у цій бібліотеці знаходяться математичні 
функції
void main()
{int a, m, x, c;
double y,z;
cout << "a=";cin >> a; //введення значення змінної а
cout \leq"c="; cin\geqc;
cout << "m="; cin >>m;
cout \ll"x="; cin\ggx;
y=(sqrt(m+x)+pow(a,2)*m)/(2*sqrt(c+x));z=(y+pow(cos(m),2))/log(pow(x,2));cout<<"y="<<y;
\text{cout}<<"\n\overline{\text{nz}}="<<z;
cout << "\n";
getch();
}
```
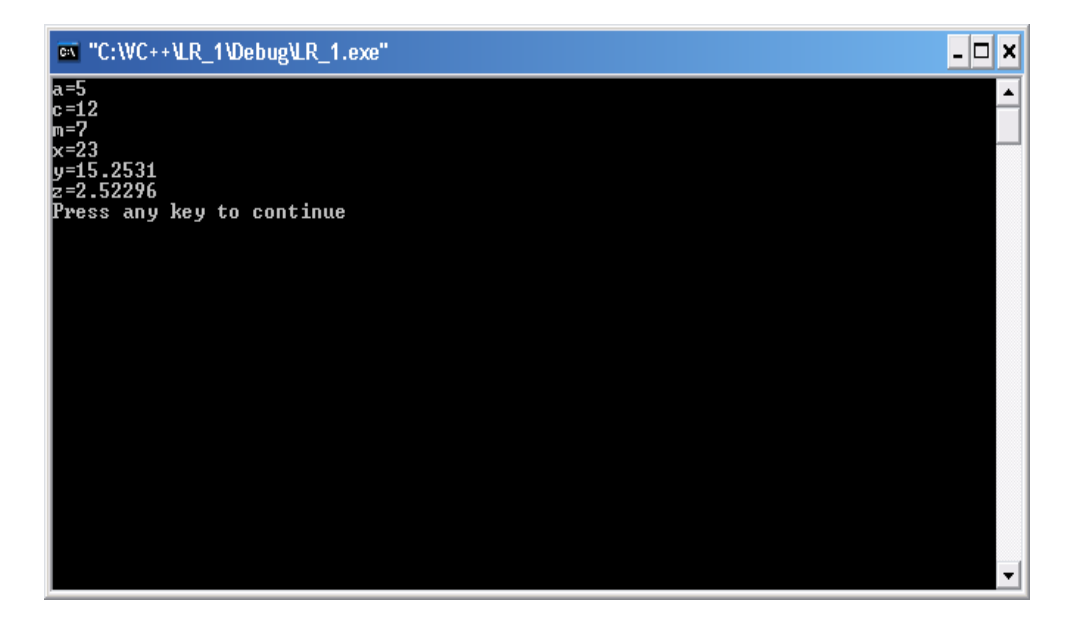

Рисунок 9.2 – Вікно результатів виконання програми

#### **Завдання 5.1**

Напишіть програму для розрахунку за двома формулами. Заздалегідь підготуйте тестові приклади за другою формулою за допомогою калькулятора (результат обчислення за першою формулою повинен збігатися з другою). Для використання математичних функцій необхідно підключити до програми <math. h>

$$
Z_1 = \cos \alpha + \sin \alpha + \cos 3\alpha + \sin 3\alpha
$$
  
\n
$$
Z_2 = 2\sqrt{2} \cos \alpha \cdot \sin \left( \frac{\pi}{4} + 2\alpha \right)
$$
  
\n
$$
z_1 = \frac{x^2 + 2x - 3 + (x + 1)\sqrt{x^2 - 9}}{x^2 - 2x - 3 + (x - 1)\sqrt{x^2 - 9}}
$$
  
\n
$$
z_2 = \sqrt{\frac{x + 3}{x - 3}}
$$
  
\n
$$
z_1 = 1 - \frac{1}{4} \sin^2 2\alpha + \cos 2\alpha
$$
  
\n
$$
z_2 = \cos^2 \alpha + \cos^4 \alpha
$$
  
\n
$$
z_1 = \frac{\sqrt{(3m + 2)^2 - 24m}}{3\sqrt{m} - \frac{2}{\sqrt{m}}}
$$
  
\n
$$
z_2 = -\sqrt{m}
$$
  
\n
$$
z_1 = \left(\frac{a + 2}{\sqrt{2a}} - \frac{a}{\sqrt{2a} + 2} + \frac{2}{a - \sqrt{2a}}\right) \cdot \frac{\sqrt{a} - \sqrt{2}}{a + 2}
$$
  
\n
$$
z_2 = \frac{1}{\sqrt{a} + \sqrt{2}}
$$

$$
z_1 = \cos \alpha + \cos 2\alpha + \cos 6\alpha + \cos 7\alpha
$$
  
\n
$$
6 z_2 = 4 \cos \frac{\alpha}{2} \cdot \cos \frac{5}{2} \alpha \cdot \cos 4\alpha
$$
  
\n
$$
7 \frac{z_1}{z_2} = \cos^4 x + \sin^2 y + \frac{1}{4} \sin^2 2x - 1
$$
  
\n
$$
z_2 = \sin(y + x) \cdot \sin(y - x)
$$
  
\n
$$
z_1 = \cos^2 \left(\frac{3}{8} \pi - \frac{\alpha}{4}\right) - \cos^2 \left(\frac{11}{8} \pi + \frac{\alpha}{4}\right)
$$
  
\n
$$
z_2 = \frac{\sqrt{2}}{2} \sin \frac{\alpha}{2}
$$
  
\n
$$
\sin \left(\frac{\pi}{2} + 3\alpha\right)
$$
  
\n
$$
10 z_1 = \frac{\sin(3\alpha - \pi)}{1 - \sin(3\alpha - \pi)}
$$
  
\n
$$
z_2 = \csc \left(\frac{5}{4} \pi + \frac{3}{2} \alpha\right)
$$

1 Бантюков С.Є. Використання інтегрованого середовища BORLAND C++ для розв'язання інженерно – технічних задач. Конспект лекцій з дисципліни "Комп'ютерна техніка та програмування". – Харків: УкрДАЗТ, 2006. –Ч.1, 2.

2 Павловская Т.А. С/С++ Программирование на языке высокого уровня. – С.Пб., 2003.

3 Глушаков С.В. и др. Язык программирования С++. – Харьков: Фолио, 2003.

4 Основи алгоритмізації обчислювальних процесів. Методичні вказівки до лабораторних робіт з дисципліни «Комп'ютерна техніка і організація обчислювальних робіт». – Харків, УкрДАЗТ, 2010. – N<sub>o</sub> 981.

5 Методичні вказівки до лабораторних робіт з дисципліни «Основи інформатики», «Обчислювальна техніка та програмування для ЕОМ» (основи проектування алгоритмів). – Харків: ХарДАЗТ,  $2002. - 4.1 - 54.$ 

6 Основи алгоритмізації базових обчислювальних процесів. Навч. посібник / О.В. Головко, В.С. Меркулов, В.О. Гончаров, І.Г. Бізюк, В.М. Бутенко – Харків: УкрДАЗТ, 2008. – 163 с.